# Entwicklung einer Bewegungsbibliothek

Beteuer:

Prof. Dr. Günter Kemnitz

Dipl.-Ing Hossam Addeen Ramadan

Bearbeiter:

Wu, Hao 351304

Xian, Jing 356196

Tong, Xiaofeng 343794

06.09.2009 in Clausthal

# Inhaltsverzeichnis

- 1. Aufgabestellung
- 2. Dokumentation
- 3. Grundlage der Arbeit
	- 1) Robonova-I
	- 2) Entwickungsumgebung (RoboBASIC)
	- 3) Das Control Board
	- 4) Grundbewegungen
	- 5) XML-Dokument
	- 6) Endlicher Automat
- 4. Phasenstruktur von Bewegungen
- 5. Definitionen und Begriffsbestimmungen
	- 1) Pose
	- 2) Z-Pose
	- 3) Bewegung
	- 4) Bewegungsfluss
	- 5) Körperschwerpunkt
	- 6) Mehrere Folgeposen
	- 7) Die Haupt-Folgeposen
- 6. Arbeitsfolge
	- 1) Zusammenstellung einer Menge von Z-Posen
	- 2) Aufstellung der Nachfolgerelation
	- 3) Erstellung der XML-Datei
	- 4) Programm 1
	- 5) Programm 2
	- 6) Testablauf
- 7. Fazit

# 1. Aufgabestellung

Die Aufgabestellung der Projektarbeit lautet:

- Eine Menge von Z-Posen (Servostellungen für sinnvolle Roboterhaltungen) zusammenzustellen.
- Die Nachfolgerelation (aller zulässigen Folgeposen mit einem Kostenparameter für den Zeitaufwand) aufzustellen.
- Notfallstrategien für Anomalien (auf den Rücken fallen, auf den Bauch fallen, unterschiedliche Kollisionssituationen mit Hindernissen etc.) zu entwickeln.

# 2. Dokumentation

Web-Seiten mit Informationen zur Arbeit:

- a. Montageanleitung für des Robonova-I http://www.krause-robotik.de/service/download/doku/ROBONOVA-I-A4\_Anleitung.pdf
- b. Installationsanleitung der Software http://www.krause-robotik.de/service/download/doku/ROBONOVA-I-A4\_Anleitung.pdf
- c. Befehlsreferenz des RoboBASIC
- d. http://www.krause-robotik.de/service/download/doku/ROBONOVA-I-A4\_Anleitung.pdf
- e. XML

Buch: XML in Theory and Practice

http://de.wikibooks.org/wiki/Websiteentwicklung: XML: Aufbau\_eines\_XML-Dokumentes http://www.xmlfox.com/index.htm

f. Programmieren in C

http://www.hs-augsburg.de/~sandman/c\_von\_a\_bis\_z/

# 3. Grundlagen der Arbeit

# 1) Robonova-I

Ein humanoider Roboter ist ein Roboter, dessen Konstruktion der menschlichen Gestalt nachempfunden ist. Häufig sind die Positionen der Gelenke und die Bewegungsabläufe eines humanoiden Roboters von den menschlichen Gelenkpositionen und Bewegungsabläufen inspiriert. Unter anderem läuft ein humanoider Roboter meistens auf zwei Beinen. Eine dem Menschen in seinem Aussehen und Verhalten besonders ähnliche Form des humanoiden Roboters ist der Robonova-I.

Der Robonova-I von HiTEC ist ein humanoider Roboter für Einsteiger und Fortgeschrittene.

Der Roboter ist sehr beweglich. Er besitzt 16 Gelenke (10 Beingelenke und 6 Armgelenke) und überzeugt durch eine moderne und robuste Ausführung aller Teile.

# 2) Entwicklungsumgebung:

Robonova-I lässt sich grundsätzlich mit drei Programmen programmieren. Mit Hilfe der drei Softwares können auf einem PC mit Windows-Betriebssystem (ab Windows 98) die Bewegungsabläufe des Robonovas entwickelt und seine Reaktionen auf Sensorereignisse festlegt werden:

- I. ROBOSCRIPT ist ein Skript-Programm für die Robotersteuerung.
- II. ROBOREMOCON ist ein Programm zum Steuern eines Roboters vergleichbar mit einer IR-Fernbedienung.
- III. ROBOBASIC ist ein BASIC-Compiler für die Robotersteuerung.

# RoboBASIC

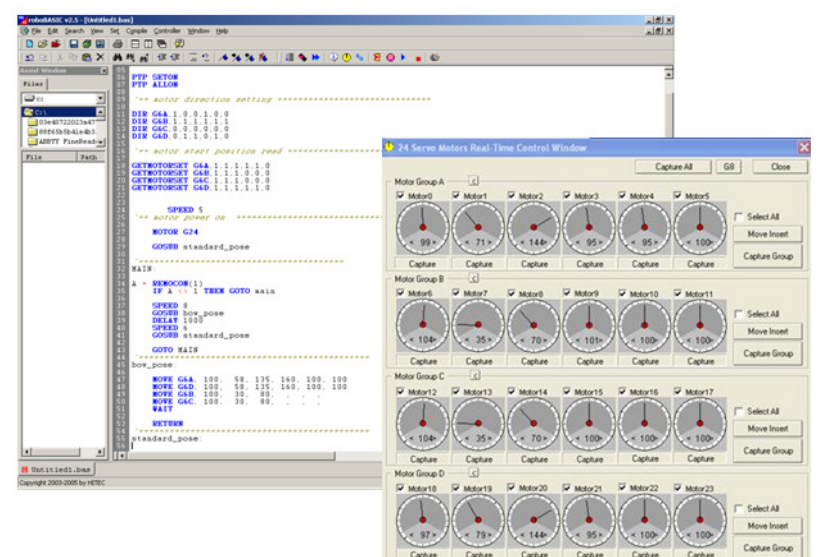

RoboBASIC ist ein für die Programmierung des Robonova-I optimierter Basic-Dialekt. Robo-BASIC stellt eine Erweiterung der allgemeinen Grundprogrammiersprache mit Befehlen zur Steuerung von Robotern dar.

Ein übliches RoboBASIC-Programm hat eine bestimmte Struktur, die verfolgt werden muss, um eine richtige Bewegung von Robonova zu erstellen:

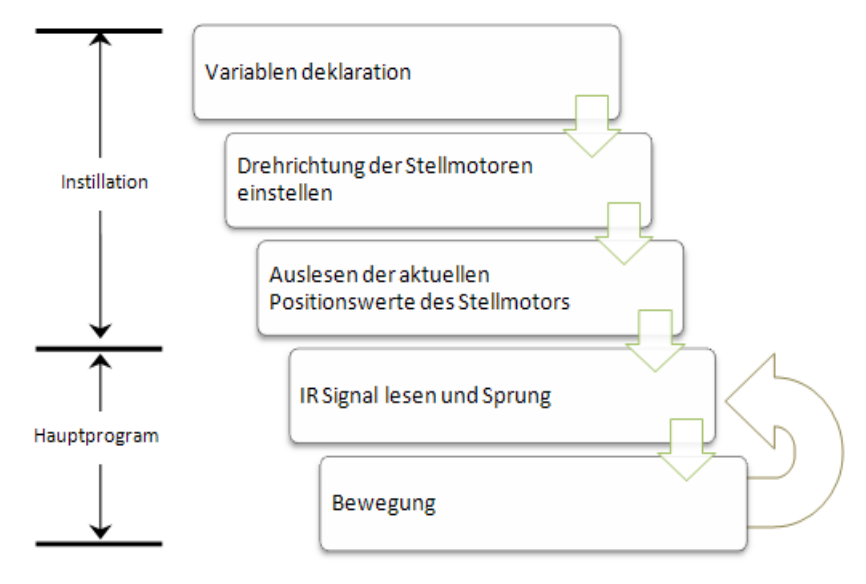

Abbildung 2: Eine Struktur eines üblichen RoboBASIC-Programms

Als Beispiel ist das Programm (Bow motion) unten dargestellt:

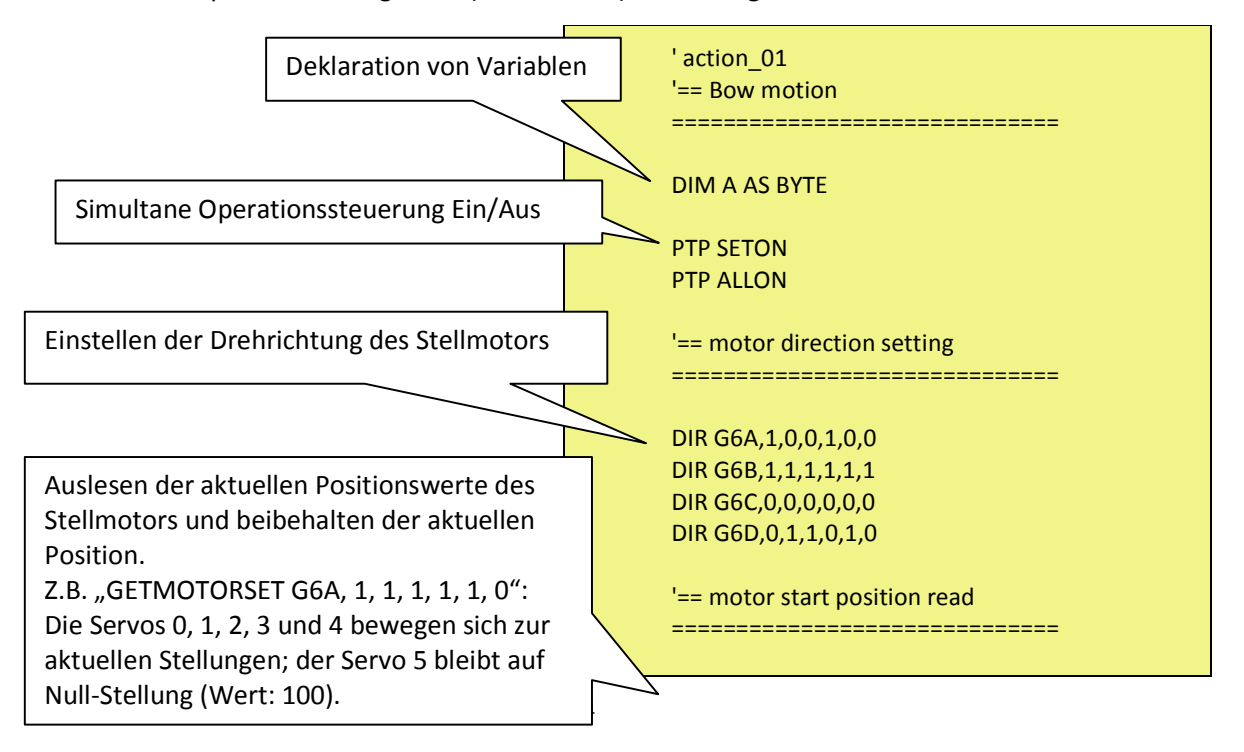

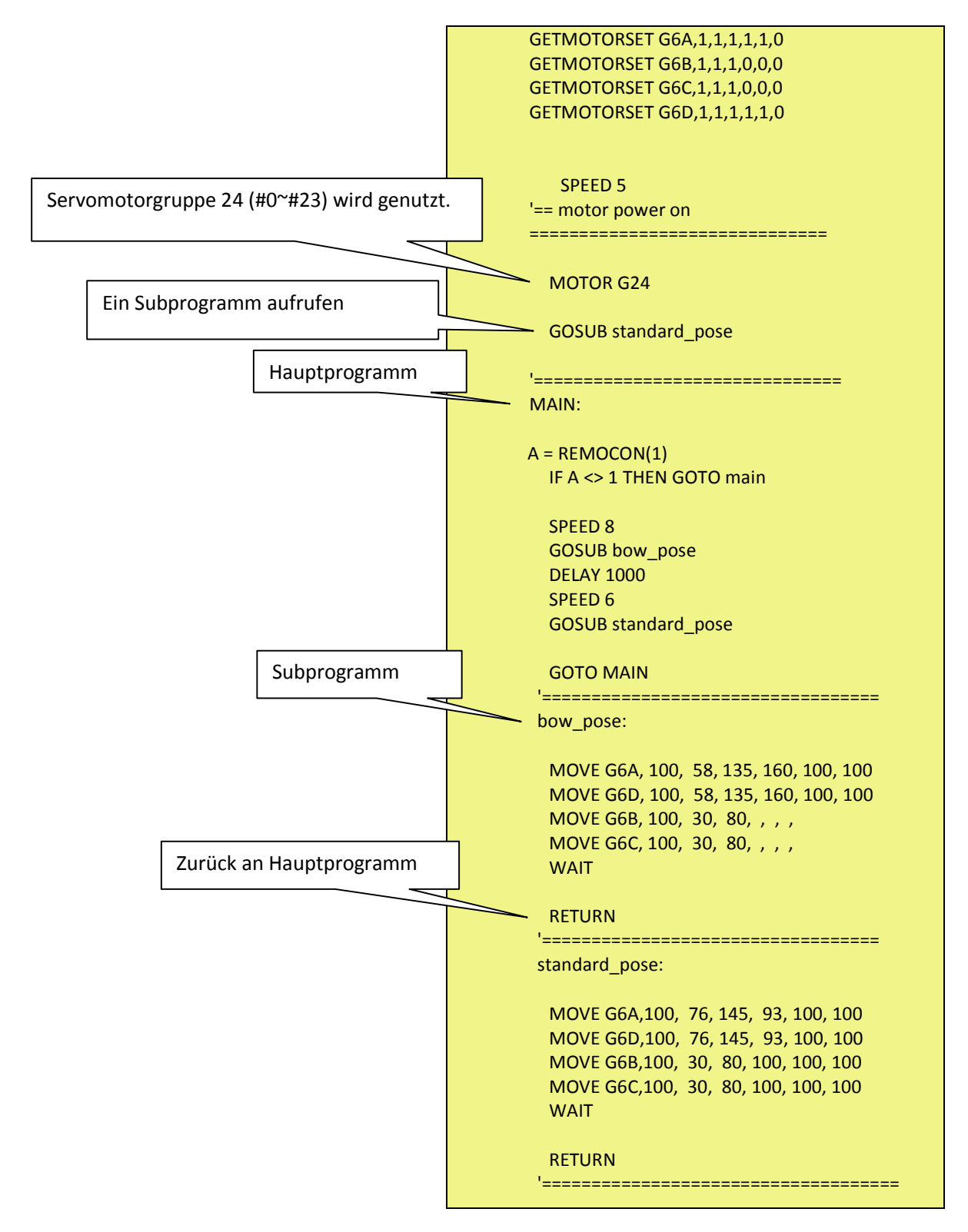

Tabelle 1: Ein Beispiel für ein RoboBASIC-Programm

## 3) Das Control Board

Das Control Board (MR C-3024) ist das "Herz" des Robonova-I. Das Board ist an der Rückseite des Roboters durch eine Abdeckung gesichert. Auf den Board befindet sich ein AT-Mega128L Prozessor. Er besitzt einen internen 64k\*8 EEPROM als Programmspeicher. Zusätzlich befindet sich auf dem Board ein externer Speicher.

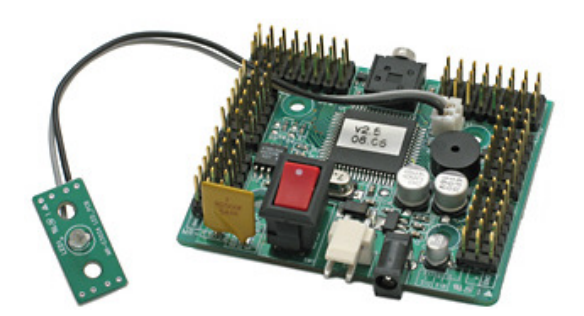

Abbildung 3: Das Control Board (MR C-3024)

Technische Daten MR C-3024:

- Controller: Atmel ATMega128L
- Abmessungen ca.: 61 x 50,5mm
- Betriebsspannungsbereich: 6 8 Volt
- I/O Ports:
	- 40 Ports auf Pfostensteckern, davon 24 als Servoports und 8 als A/D Wandler
	- 2\*RS232 Schnittstellen
	- $\triangleright$  Signalgeber
- Zusatzspeicher: 64K \*8 EEPROM

# 4) Grundbewegungen

In einem Demoprogramm sind 28 Beispielabläufe für Grundbewegungen programmiert (Tabelle 2). Jeder Grundbewegung ist eine Tastennummer zugeordnet, mit der sie aktiviert wird.

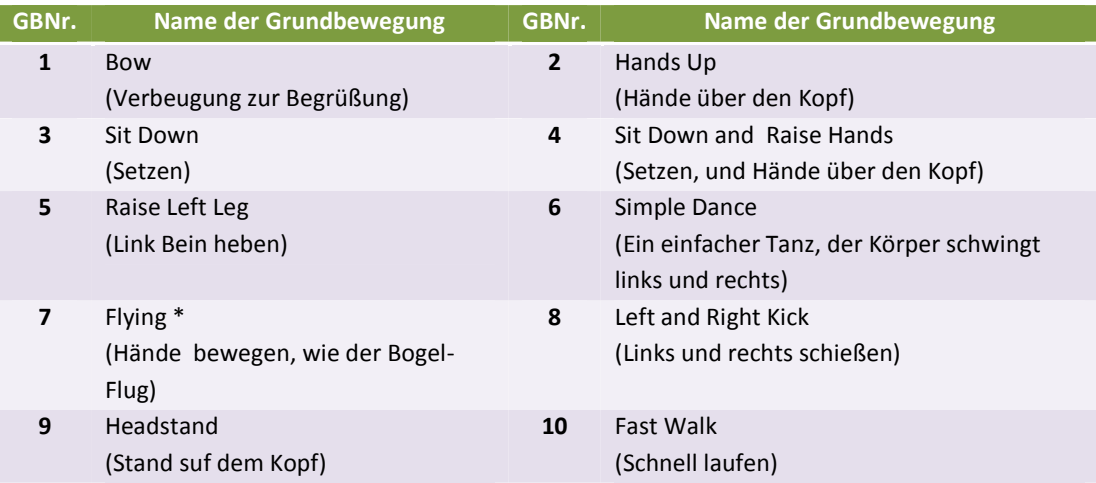

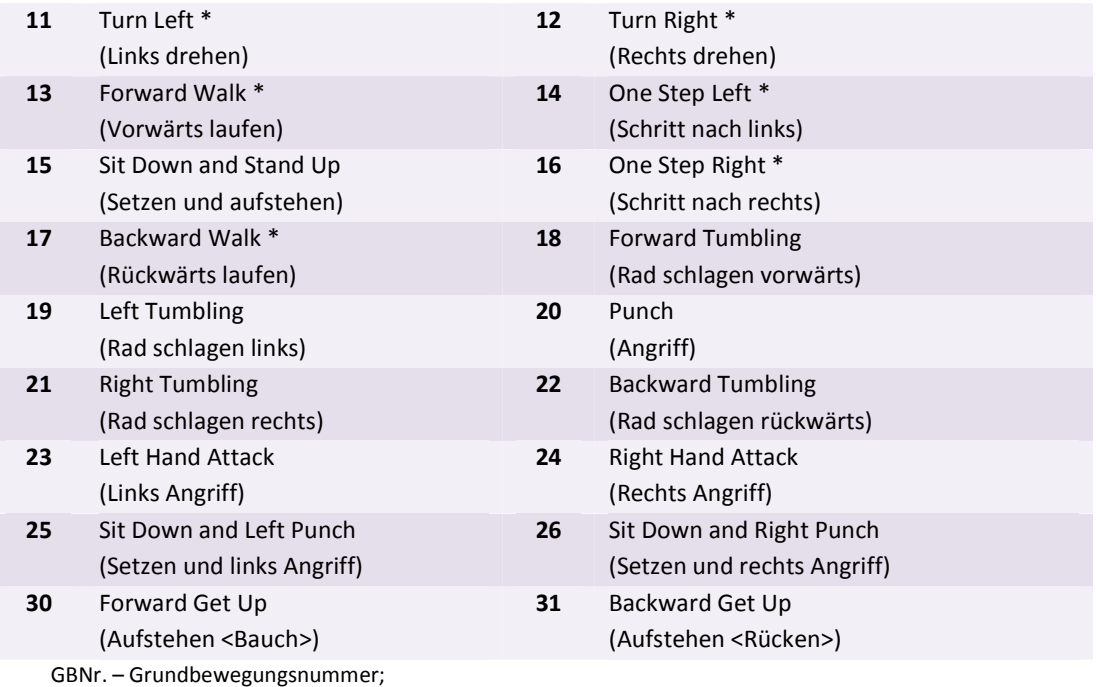

- Grundbewegungen, die meist mehrfach nacheinander auszuführen sind.

Tabelle 2: Grundbewegungen für RoboBASIC (bas)

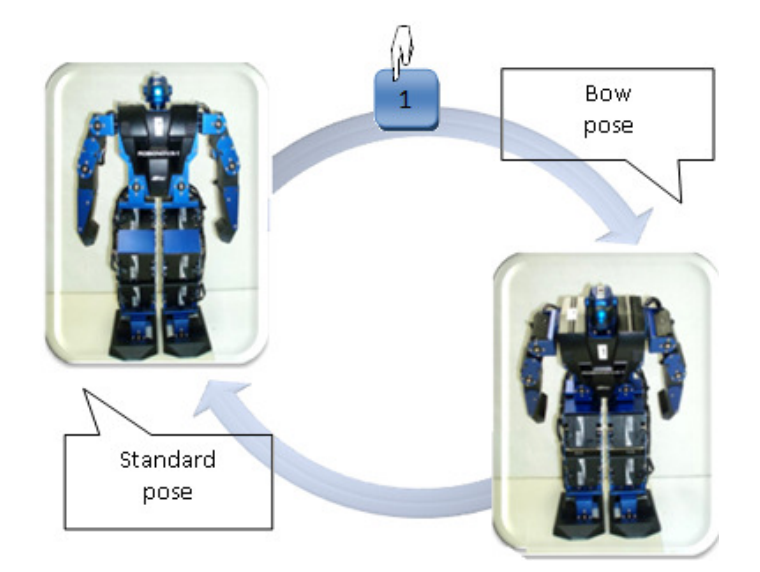

Die Abbildung 4 zeigt ein Beispiel für die Grundbewegungen: "Bow".

Abbildung 4: Eine Grundbewegung "Bow"

# 5) XML-Dokument:

Die Extensible Markup Language (engl. für "erweiterbare Auszeichnungssprache"), abgekürzt XML, ist eine Auszeichnungssprache zur Darstellung hierarchisch strukturierter Daten in Form von Textdaten. XML wird u.a. für den Austausch von Daten zwischen Computersystemen eingesetzt, speziell über das Internet.

#### a. Aufbau eines XML-Dokuments:

Ein jedes XML-Dokument besteht dabei aus dem Prolog, dem Wurzelelement (und seinen Inhalten) sowie Verschiedenem.

1. Der Prolog: Der Prolog besteht zunächst aus der XML-Deklaration:

<?xml version="1.0" encoding="utf-8"?>

Diese gibt die Version des XML-Dokumentes sowie den Zeichensatz an, in dem das Dokument verfasst wurde. Optional folgen die Dokumententypdefinition (DTD) sowie Verarbeitungsanweisungen und Kommentare.

```
<?xml version="1.0" encoding="utf-8"?> 
<!DOCTYPE WurzelElement SYSTEM "index.dtd"> 
<!-- ein Beispiel von XML-Dokument. -->
```
2. Wurzelelement: Ein XML-Dokument hat ein Wurzelelement, welches alle anderen Elemente und deren Inhalte umschließt.

```
<WurzelElement> 
     <Inhalt>Erstes XML-Dokument</Inhalt> 
     <Text> Das erste Beispiel für ein 
           wohlgeformtes XML-Dokument 
     </Text> 
</WurzelElement>
```
3. Verschiedenes: Nachdem ein Wurzelelement geschlossen ist, sind nur noch Kommentare erlaubt.

<!-- Ende des XML-Dokumentes -->

#### b. Beispiel eines XML-Dokumentes:

Umwandlung relationaler Datenbanken in XML :

Relationale Datenbank:

Store (sid, name, phone) Book (bid, title, authors) StoreBook (sid, bid, price, stock)

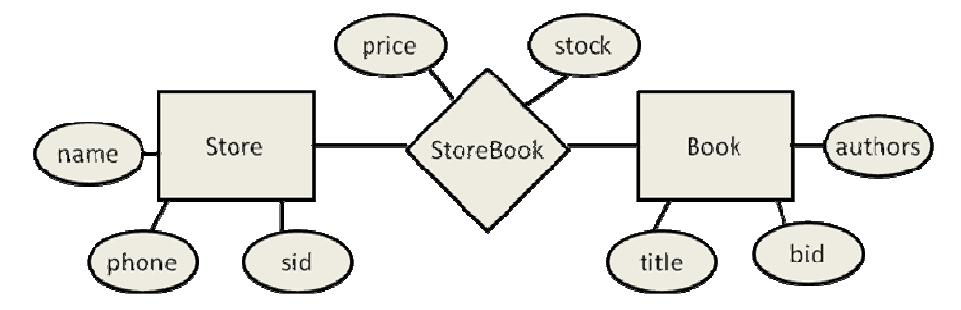

Abbildung 5: Ein Beispiel für eine relationale Datenbank

Das entsprechende XML:

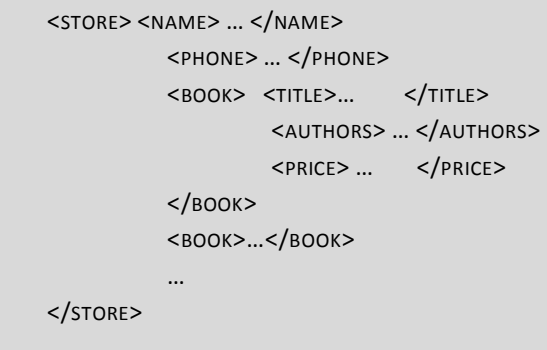

#### 6) Endlicher Automat

Ein endlicher Automat (EA, auch Zustandsmaschine, englisch finite state machine (FSM)) ist ein Modell des Verhaltens, bestehend aus Zuständen, Zustandsübergängen und Aktionen.

Ein Automat heißt endlich, wenn die Menge der Zustände, die er annehmen kann (später S genannt), endlich ist. Ein EA ist ein Spezialfall aus der Menge der Automaten. Ein Zustand speichert die Information über die Vergangenheit, d.h. er reflektiert die Änderungen der Eingabe seit dem Systemstart bis zum aktuellen Zeitpunkt.

Ein Zustandsübergang zeigt eine Änderung des Zustandes des EA an und wird durch logische Bedingungen beschrieben, die erfüllt sein müssen, um den Übergang zu ermöglichen. Eine Aktion ist die Ausgabe des EA, die in einer bestimmten Situation erfolgt.

Es gibt vier Typen von Aktionen:

- Eingangsaktion: Ausgabe wird beim Eintreten in einen Zustand generiert.
- Ausgangsaktion: Ausgabe wird beim Verlassen eines Zustandes generiert.
- Eingabeaktion: Ausgabe wird abhängig vom aktuellen Zustand und der Eingabe generiert.
- Übergangsaktion: Ausgabe wird abhängig von einem Zustandsübergang generiert.

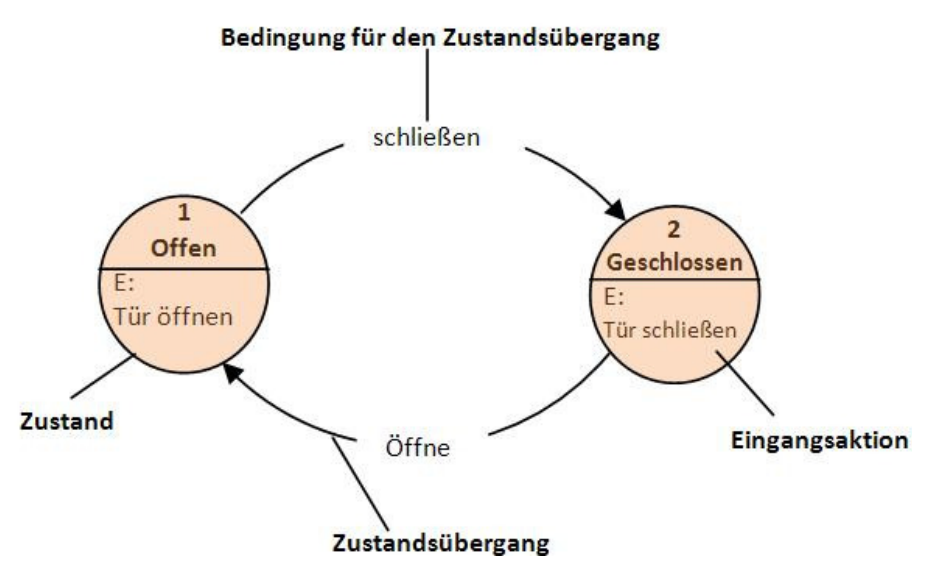

Abbildung 6: Beispiel eines EAs

Ein EA kann als Zustandsübergangsdiagramm wie in Abbildung 6 dargestellt werden. Zusätzlich werden mehrere Typen von Übergangstabellen (bzw. Zustandsübergangstabellen) benutzt. Die folgende Tabelle zeigt eine sehr verbreitete Form von Übergangstabellen: die Kombination aus dem aktuellen Zustand (B) und Eingabe (Y) führt zum nächsten Zustand (C). Die komplette Information über die möglichen Aktionen wird mit Hilfe von Fußnoten angegeben. Eine Definition des EA, die auch die volle Ausgabeinformation beinhaltet, ist mit Zustandstabellen möglich, die für jeden Zustand einzeln definiert werden.

| Übergangstabelle             |           |           |           |
|------------------------------|-----------|-----------|-----------|
| Momentaner Zustand/Bedingung | Zustand A | Zustand B | Zustand C |
| Bedingung X                  | $\cdots$  |           | $\cdots$  |
| <b>Bedingung Y</b>           | $\cdots$  | Zustand C |           |
| Bedingung Z                  | $\cdots$  |           | $\cdots$  |

Tabelle 3. Übergangstabelle eines EAs

Zustandsmaschinen werden hauptsächlich in der Entwicklung digitaler Schaltungen, Modellierung des Applikationsverhaltens (Steuerungen), generell in der Softwaretechnik sowie Wort- und Spracherkennung benutzt.

# 4. Phasenstruktur von Bewegungen:

Im Allgemeinen wird zwischen zyklischen und azyklischen Bewegungen unterschieden.

#### • Azyklischen Bewegungen:

Bei azyklischen Bewegungen wird das Bewegungsziel durch eine einmalige Aktion erreicht (Beispiel: Werfen, Springen). Die Reihenfolge der Teilbewegungen ist nicht umkehrbar. Die Bewegung kann dabei in drei Phasen gegliedert werden:

- $\triangleright$  Es lassen sich Vorbereitungs-, Haupt-, und Endphasen unterscheiden.
- $\triangleright$  Jede Teilbewegung hat eine besondere Funktion im Gesamtablauf.
- $\triangleright$  In der Hauptphase wird das eigentliche Bewegungsziel erreicht.

# 1) Vorbereitungsphase (Auftakt)

Zunächst müssen günstige Voraussetzungen für das Lösen der Bewegungsaufgabe geschaffen werden.

- 2) Hauptphase (Akzent) In der Hauptphase wird die eigentliche Bewegungsaufgabe gelöst.
- 3) Endphase (Abfangen/Abtakt)

Zum Abschluss muss der Körper wieder in eine Gleichgewichtsposition gebracht bzw. abgebremst werden.

#### • Zyklischen Bewegungen:

Bei zyklischen Bewegungen wiederholen sich gleichartige Teilbewegungen (Beispiel: Laufen). Der Bewegungsablauf lässt sich in zwei Phasen einteilen. Es kommt zu einer Überlagerung von Vorbereitungs- und Endphase (Phasenverschmelzung).

- Die Struktur der Bewegung wird dann als Haupt- und Zwischenphase bezeichnet.
- Bei einer Reihe von Bewegungen kommt es zu einer Kombination von zyklischen und azyklischen Bewegungen.

Die Grundbewegungen lassen sich einteilen in azyklische Abläufe, die meist nur einmal nacheinander ausgeführt werden (schießen, Handstand etc.) und zyklische Abläufe, die meist mehrfach nacheinander ausgeführt werden (Schritt nach vorn).

Mit RoboBASIC können zwei programmierte Bewegungen entweder fest verkettet werden oder zwischen zwei Bewegungen wird auf eine Eingabe über die Fernbedienung gewartet. Eine feste Verkettung hat den Nachteil, dass nur genau die programmierte Bewegung, z.B. drei Schritte nach vorn, ausgeführt wird, ohne dass sie unterbrochen oder verändert werden kann.

Jede Abfrage kostet Zeit, während dieser der Bewegungsfluss unterbrochen ist. Ziel der Arbeit ist es, dass variable Bewegungen gesteuert werden können, ohne dass der Bewegungsfluss durch das Warten auf Eingaben unterbrochen wird.

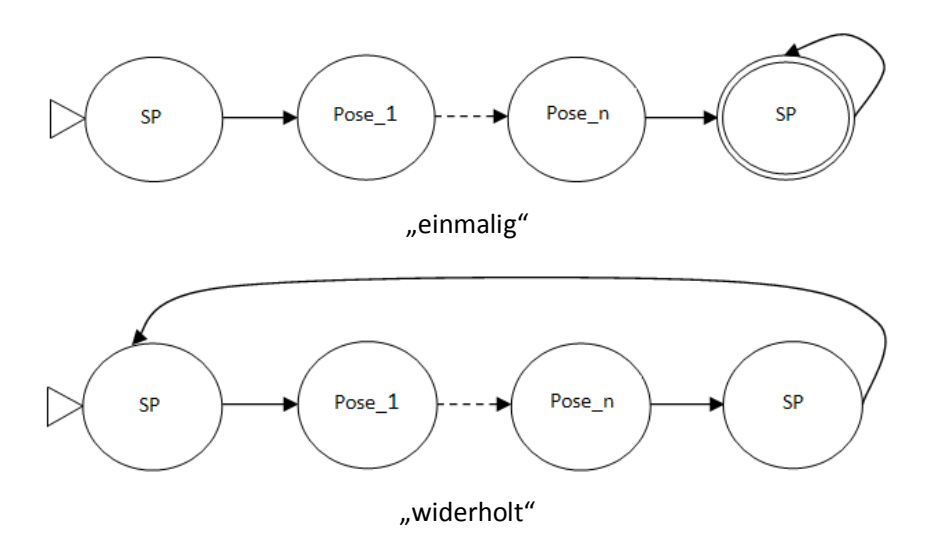

Abbildung 7: Ablaufgraph für Grundbewegungen

# 5. Definitionen und Begriffsbestimmungen:

# 1) Pose:

Jede Bewegung lässt sich in verschiedene Bewegungsabschnitte einteilen, die jeweils für das Gelingen der Bewegung eine unverzichtbare Funktion haben.

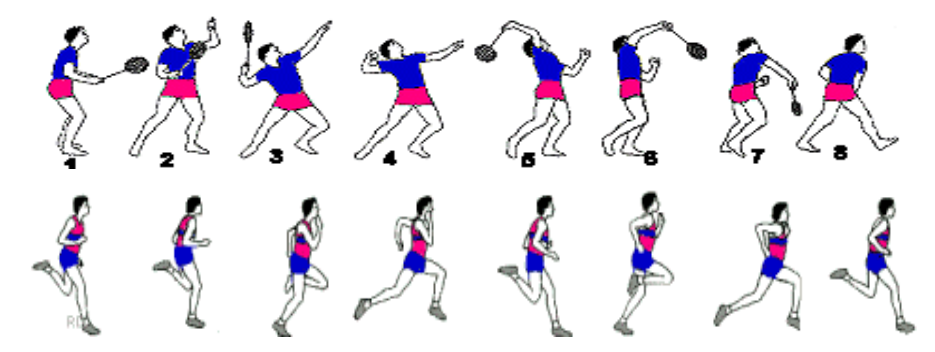

Abbildung 8: Beispiele für Bewegungsabschnitte

Als Pose wird im technischen Kontext die Kombination von Position und Orientierung eines Objekts bezeichnet.

Nach DIN EN ISO 8373 (Industrieroboter Wörterbuch) ist die Pose die Kombination von Position und Orientierung im dreidimensionalen Raum. Die Position einer punktförmigen Masse in Relation zu einem kartesischen Koordinatensystem definiert sich demnach durch die Abstände entlang den Koordinatenrichtungen x, y, z. Wird an diesem Massepunkt ein zweites kartesisches Koordinatensystem aufgespannt, so definiert sich die Orientierung dieses Koordinatenkreuzes durch den Winkelversatz seiner Koordinatenachsen in Bezug zu den entsprechenden Achsen des Basiskoordinatensystems. Es sind somit zusätzlich drei Winkel notwendig, die die Lage des neuen Koordinatensystems bezogen auf das Basiskoordinatensystem beschreiben.

In dieser Arbeit ist die Pose eine von verschiedenen Servostellungen für sinnvolle Roboterhaltungen. Das heißt, jede Pose hat ihre eigenen Parameter, die aus Positionen aller Gelenke zu einem bestimmten Zeitpunkt bestehen. Solche Parameter sollten gleichzeitig an die Gelenke geschickt werden.

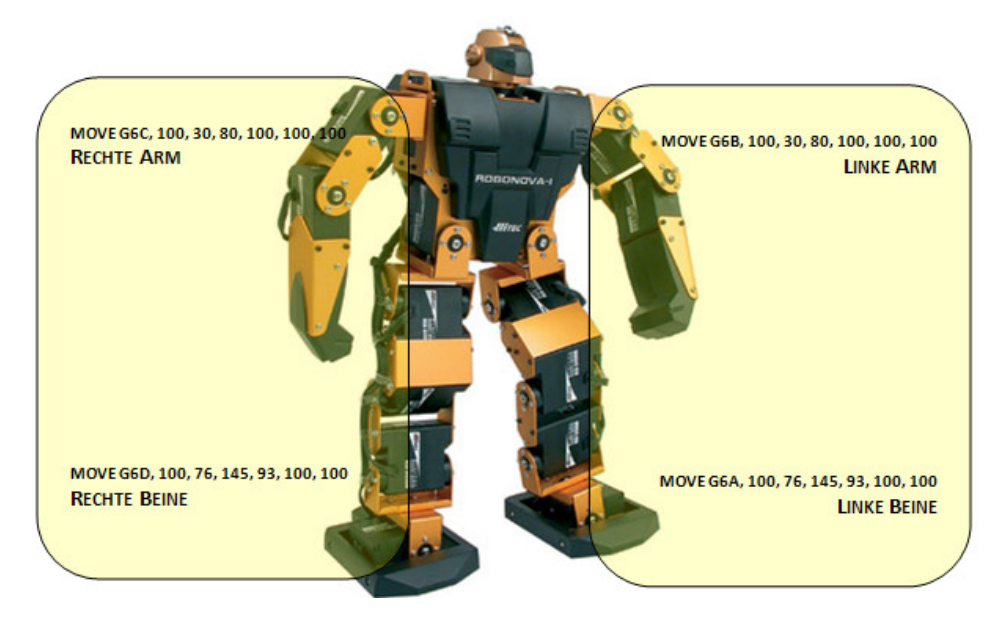

Abbildung 9: "Eine Pose" in RoboBASIC

Die Abbildung 9 zeigt ein Beispiel einer Pose, wobei die Nummern die Parameter darstellen.

"MOVE" steuert mehrere Servos gleichzeitig.

"G6A" ist die Gelenkgruppe mit den Servos 0 bis 5.

"G6B" die für die Servos 6 bis 11.

"G6C" die für die Servos 12 bis 17.

"G6D" die für die Servos 18 bis 23.

Die Werte definieren die Winkelstellungen der entsprechenden Gelenke.

Beim Laufen bewegt der Roboter mindestens ein Gelenk.

Zu einem bestimmten Zeitpunkt hat jedes Gelenk eine bestimmte Winkelstellung. Eine Pose des Roboters kann als ein Tupel der Winkelstellungen aller Gelenke beschrieben werden. Z.B. kann eine Pose folgendermaßen beschrieben werden:

Pose2={ $\Theta_{S1}, \Theta_{S2}, \Theta_{S3}, \Theta_{S4}, \Theta_{SS}, \Theta_{SS}, \Theta_{S7}, \Theta_{S8}, \Theta_{S9}, \Theta_{S10}, \Theta_{S11}, \Theta_{S12}, \Theta_{S13}, \Theta_{S14}, \Theta_{S15}, \Theta_{S16}$  }t2

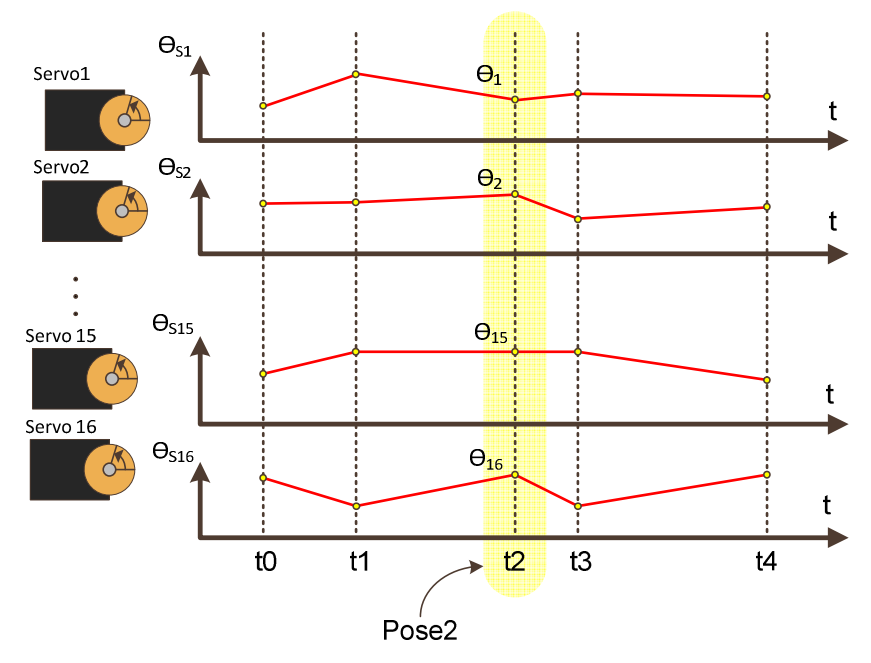

Abbildung 10: "Eine Pose" in einem kartesischen Koordinatensystem.

## 2) Z-Pose:

Um eine Pose zu erreichen, braucht der Roboter Zeit. Diese Zeit ist von vielen Faktoren abhängig, z.B. vom Unterschied zwischen dem momentanen Ѳ-Vektor und dem letzten Ѳ-Vektor, d.h. die Pose hat in einer bestimmten Reihenfolge von Posen besondere Eigenschaften. Wenn sie sich in einer anderen Reihenfolge von Posen befindet, muss sie anders behandelt werden. Dies wird als Z-Pose bezeichnet.

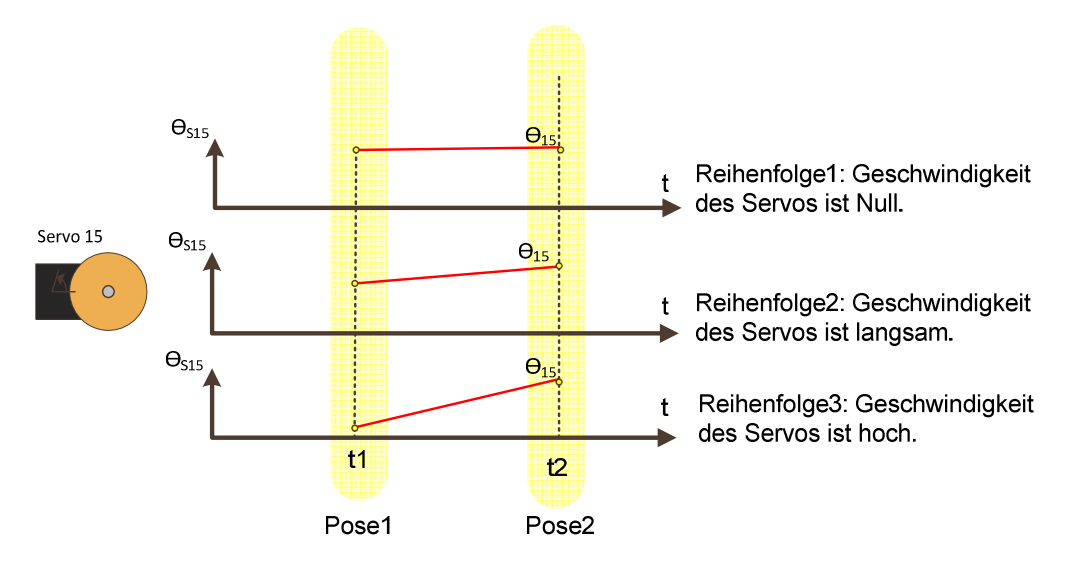

Abbildung 11: Obwohl Pose2 ( $\Theta_{15}$ ) in allen Reihenfolgen vorhanden ist, weist der Servo verschiedene Geschwindigkeiten auf, um sie zu erreichen.

Die Z-Pose ist eine Pose mit zusätzlichen Beschreibungselementen für den zeitlichen Bewegungsablauf. Die Beschreibungselemente für den zeitlichen Bewegungsablauf sind:

- speed <Wert>;
- highspeed seton/setof;
- wait;
- delay <Wartezeitt>;

Die Abbildung 12 zeigt den Unterschied zwischen einer Pose und einer Z-Pose in RoboBasic.

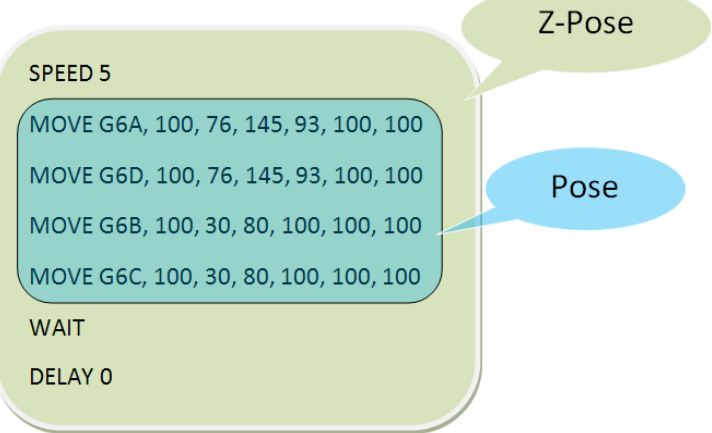

Abbildung 12: Unterschied zwischen einer Pose und einer Z-Pose

- Mit dem Befehl "SPEED" wird die Geschwindigkeit aller Servomotoren eingestellt. Der Einstellbereich liegt zwischen 1 (sehr langsam) und 15 (sehr schnell).
- $\triangleright$  Die Funktion von "WAIT" ist zu warten, bis die Z-Pose vollständig ausgeführt ist. Damit sich alle Servos synchron bewegen, müssen zuerst die neuen Werte allen Motorgruppen zugewiesen werden. Der Controller stellt dabei die Drehgeschwindigkeit aller Servos so ein, dass die Bewegungen zur gleichen Zeit enden.
- > "DELAY" heißt, dass die Programmausführung für eine festgelegte Zeit unterbrochen wird.

In dieser Arbeit hat jede Z-Pose einen eigenen Kurznamen, z.B. B\_p1 für Bow\_Z-Pose\_1 und B sp für Bow Z-Standard Pose.

## 3) Bewegung:

Eine Bewegung wird durch die Abarbeitung einer Folge von Z-Posen beschrieben.

In den BNF (Backus-Nauer-Form) besteht eine Bewegung aus mindestens zwei Z-Posen, denen beliebig viele weitere Z-Posen folgen dürfen:

#### <Z-Pose> {<Z-Pose>}

(<Z-Pose> -- Teilprogramm zur Steuerung einer Z-Pose; {} – Notation für beliebig oft)

#### Bewegung =  $\Sigma$ (Z-Pose)

Bewegung Z-pose Z-pose Ende Pose **Start** Pose

Die Abbildung 13 zeigt die Beziehung zwischen Pose, Z-Pose und Bewegung.

Abbildung 13: Beziehung zwischen Pose, Z-Pose und Bewegung

#### 4) Bewegungsfluss:

Eine flüssige Bewegung bedeutet:

- runde, nicht eckige Bewegungen.
- allmählich, nicht plötzlich, nicht abrupt.
- fließende Übergänge im Kraftverlauf.

#### 5) Körperschwerpunkt:

Der Körperschwerpunkt (KSP) ist ein fiktiver Punkt, in dem die Masse des gesamten Körpers und Angriffspunkt der Schwerkraft gedacht werden kann.

Anders formuliert:

Im KSP halten sich die Schwerkraftmomente aller Masseteile die Waage.

Besondere Bedeutung hat der KSP deshalb, weil er als Angriffspunkt für die Schwerkraft bei jeder Bewegung wichtig ist (Angriffspunkt aller äußeren Kräfte).

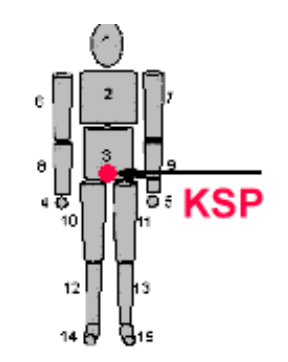

Abbildung 14: Beispiele zur Lage des KSP

Im Gegensatz zu starren Körpern gibt es jedoch beim Menschen bzw. Robotern keinen festen KSP. Er ist abhängig von der Körperposition und der Masseverteilung im Körper.

#### 6) Mehrere Folgeposen:

Eine Folgepose ist ein möglicher Nachfolger einer Z-Pose. Möglich bedeutet, dass die nachfolgende Z-Pose sich so an den Vorgänger anschließt, dass eine sinnvolle Bewegung herauskommt, z.B. das der Roboter läuft, ohne umzufallen. Manche Z-Posen haben nur einen Nachfolger, manche haben mehrere oder wie die Grundstellung (aufrecht stehen) viele Nachfolger.

In einer Grundbewegung hat jede Z-Pose genau einen Nachfolger. Der Roboter arbeitet immer genau eine Grundbewegung ab. Diese wird durch eine Variable mit der Nummer der Grundbewegung festgelegt.

In der Abbildung 15 wird die Folgepose mit Hilfe eines Beispiels mit zwei Bewegungen erklärt. Der Verlauf der schwarzen Linien stellt die originalen Bewegungen "Turn\_right" (links) und "Turn\_left" (rechts) dar.

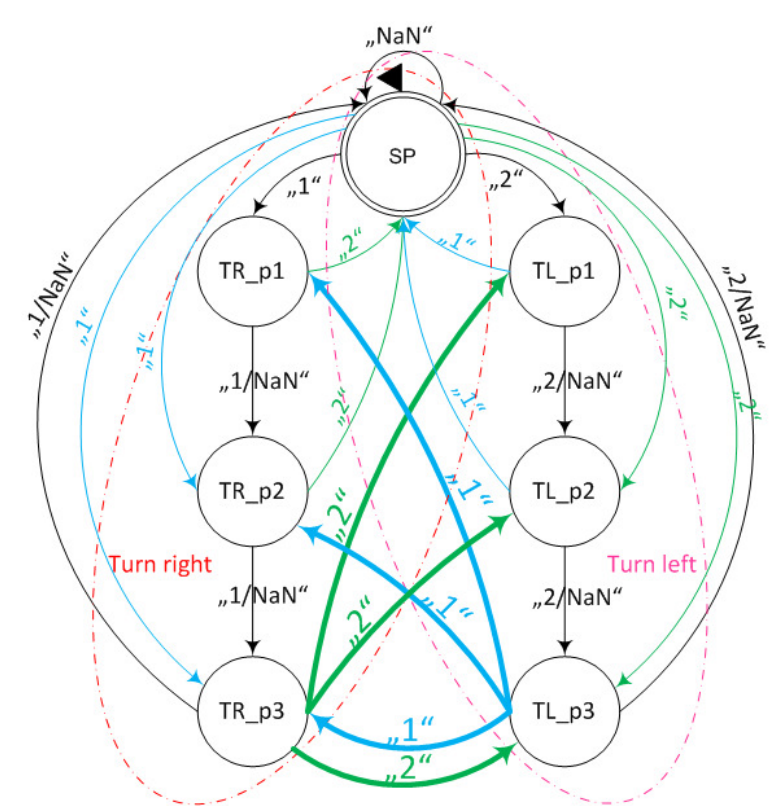

Abbildung 15: Ablauf der Folgeposen

Nach jeder originalen Z-Pose einer Grundbewegung "Turn\_right" können drei Nachfolger aus der Grundbewegung "Turn\_left" eingesetzt werden. Diese drei Nachfolger sind "TL\_p1→TL\_p2→TL\_p3→SP", "TL\_p2→TL\_p3→SP" und "TL\_p3→SP". Sie werden "TL\_z1", "TL z2" und "TL z3" genannt. Aber nicht alle Nachfolger können Folgeposen sein. Z.B. hat "TR\_p1" nur eine Folgepose (der Verlauf der dünnen grünen Linie); aber "TR\_p3" hat drei Folgeposen (der Verlauf der dicken grünen Linien).

Nach jeder originalen Z-Pose einer Grundbewegung "Turn\_left" können auch drei Nachfolger aus der Grundbewegung "Turn\_right" eingesetzt werden. Diese drei Nachfolger sind "TR\_p1→TR\_p2→TR\_p3→SP", "TR\_p2→TR\_p3→SP" und "TR\_p3→SP". Sie werden "TR\_z1",

"TR\_z2" und "TR\_z3" genannt. Die Situation ist die gleiche wie die oben beschriebene. Die Abläufe werden mit blauen Linien gezeigt.

Im Vergleich zur Abbildung 15 kann dieses Beipiel der Folgepose mit Hilfe der Abbildung 16 besser verstanden werden.

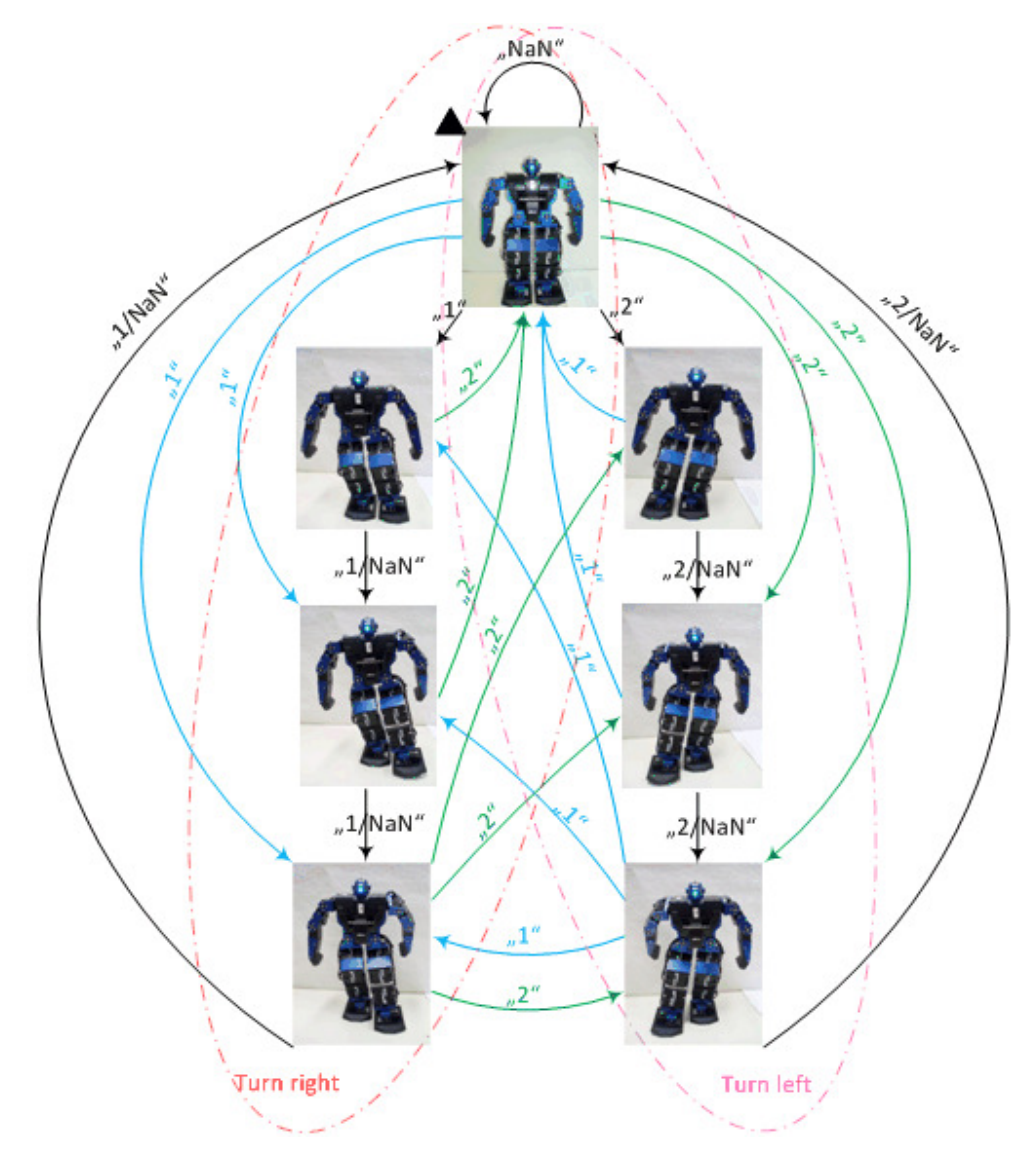

Abbildung 16: Realisierung der Folgeposen

# 7) Die Haupt-Folgeposen:

"Haupt" bedeutet hier "am Besten". Das heißt, dass die Haupt-Folgeposen die besten Folgeposen aus allen Folgeposen sind, damit der Roboter sich flüssig und stabil bewegen kann.

• Eine flüssige Bewegung muss rund, allmählich, nicht plötzlich sein und zeigt aber auch fließende Übergänge im Kraftverlauf.

• Eine stabile Bewegung zeigt sich bei mehreren Abläufen, die einigermaßen das gleiche Ergebnis aufweisen, auch wenn die Abläufe auf unterschiedlichem Untergrund gemacht werden. Die Schwingungen des Roboters treten bei einer stabilen Bewegung im zulässigen Bereich ein, wobei die unzulässigen Schwingungen zum Umfallen des Roboters führen.

Die Abbildung 17 zeigt den Ablauf der Haupt-Folgeposen (der Verlauf der dicken Linien). Die Verläufe der gestrichelten Linien bedeuten, dass der Roboter sich nicht mehr flüssig oder/und nicht mehr stabil bewegen kann.

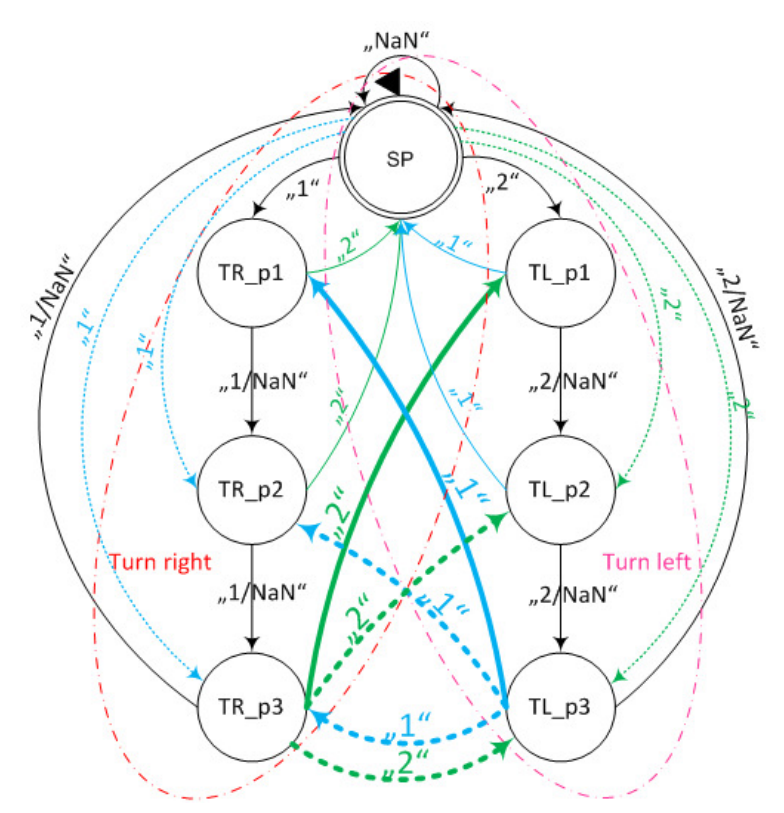

Abbildung 17: Ablauf der Haupt-Folgeposen

# 6. Arbeitsfolge:

Konkret verfolgt diese Arbeit die wesentlichen Schritte:

# 1) Zusammenstellen einer Menge von Z-Posen

Die orginalen Bewegungsporgramme waren nur als fließendes Skript geschrieben. Mit solchen Skripten und im Laufe des Entwicklungsprozesses der Programmierung ergibt sich eine Vielzahl von Schwierigkeiten. So wächst z.B. die Unklarheit des Codes und dieser wird auch immer mehr spezialisiert. Damit ist die Arbeit zum Ende mit der Hand oft fehleranfälliger.

In der Struktur der orginalen Bewegungsporgramme fehlt die Modellierung. Ein Modell ist ein durch Abstraktion (Reduzierung und Verallgemeinerung) gewonnenes Abbild eines bestimmten Ausschnitts der Realität. Die Modellierung ermöglicht viele Szenarien, z.B. können beliebig oft beliebige Szenarien simuliert werden. Außerdem können in der Simulation Dinge beobachtet werden, die im Versuch nicht zugänglich sind. Änderungen können schnell eingeführt und "ausprobiert" werden. Die modellierten Programme sind eine Konstruktion effizienter Programme.

Andererseits müssen Modelle erst aufwändig erstellt werden. Deswegen werden am Anfang dieser Arbeit alle Bewegungen genau untersucht. Daraus entstehen die Eigenschaften und Parameter des Modells der Z-Posen. Danach werden alle Posenserien in verschiedene Z-Posen zerlegt und anschließend alle Z-Posen benannt und beschrieben.

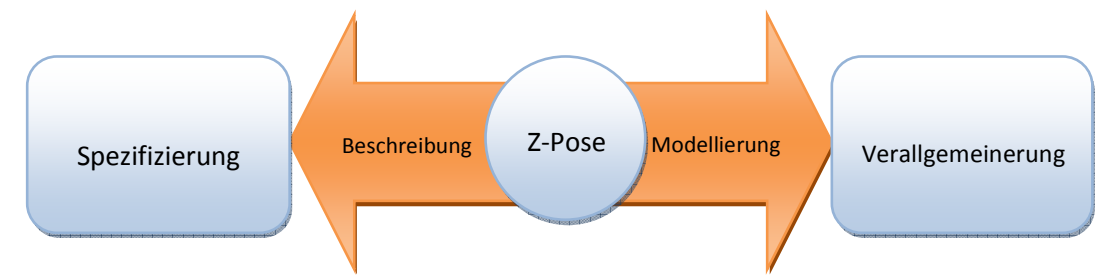

Abbildung 18: Die Rolle der Modellierung und Beschreibung ausgehend von der Z-Pose

Die Beschreibung der Posen enthält die folgenden Definitionen:

1- Name: Der Name der Z-Pose ist eine Abkürzung, in der sich einige Informationen und Eigenschaften der Z-Pose selbst verstecken, zum Beispiel:

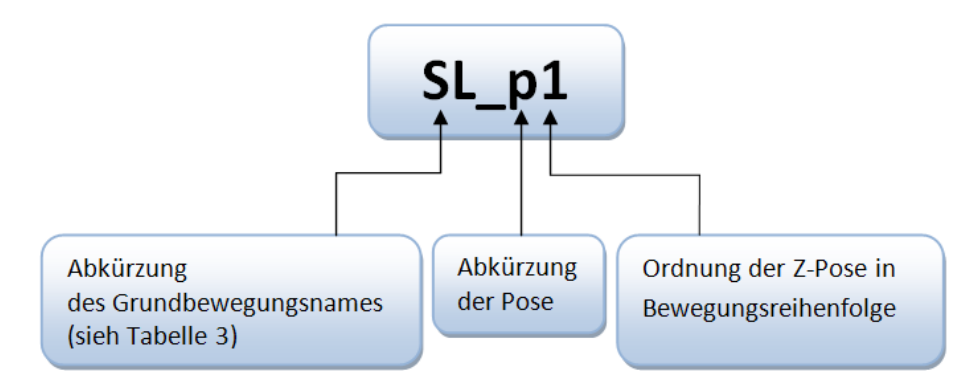

Abbildung 19: Die Bedeutung des Kurznamens der Z-Pose

| GBNr. | Grundbewegungsname      | <b>Abkürzung</b> | GBNr. | Grundbewegungsname       | <b>Abkürzung</b> |
|-------|-------------------------|------------------|-------|--------------------------|------------------|
| 1     | <b>Bow</b>              | B                | 2     | Hands Up                 | <b>HU</b>        |
| 3     | Sit Down                | <b>SD</b>        | 4     | Sit Down and Raise Hands | SD HU            |
| 5     | Raise Left Leg          | <b>RLL</b>       | 6     | Simple Dance             | S                |
| 7     | <b>Flying</b>           | F                | 8     | Left and Right Kick      | L RK             |
| 9     | Headstand               | H                | 10    | <b>Fast Walk</b>         | FaW              |
| 11    | Turn Left               | TL               | 12    | Turn Right               | <b>TR</b>        |
| 13    | <b>Forward Walk</b>     | <b>FW</b>        | 14    | One Step Left            | <b>SL</b>        |
| 15    | Sit Down and Stand Up   | SD SU            | 16    | One Step Right           | <b>SR</b>        |
| 17    | <b>Backward Walk</b>    | <b>BW</b>        | 18    | <b>Forward Tumbling</b>  | <b>FT</b>        |
| 19    | Left Tumbling           | LT               | 20    | Punch                    | P                |
| 21    | Right Tumbling          | <b>RT</b>        | 22    | <b>Backward Tumbling</b> | <b>BT</b>        |
| 23    | Left Hand Attack        | LA               | 24    | <b>Right Hand Attack</b> | <b>RA</b>        |
| 25    | Sit Down and Left Punch | SD LP            | 26    | Sit Down and Right Punch | SD RP            |
| 30    | Forward Get Up          | <b>FGU</b>       | 31    | Backward Get Up          | <b>BGU</b>       |

Tabelle 4: die Abkürzungen der Grundbewegungsnamen

- 2- Parameter: Hier stehen die Befehle von RoboBASIC, die durch ihre Ausführung die Z-Pose entstehen lassen.
- 3- Foto: In den Fotos werden bestimmte Posen gezeigt. Dadurch sind solche Posen anschaulicher.
- 4- Beschreibung: Hier dient die Beschreibung der Erkärungen der bestimmten Posen.
- 5- Folge: Hier ist die Folge eine Z-Pose, die in der Grundbewegung der aktuellen Z-Pose folgt.
- 6- Grundbewegung: Für die Grundbewegungen sind 28 Beispielabläufe im Demoprogramm vorhanden. Hier ist die Grundbewegung zu finden, zu der die aktuelle Z-Pose gehört.

In der Tabelle 5 wird ein Teil der Z-Posen-Tabelle gezeigt.

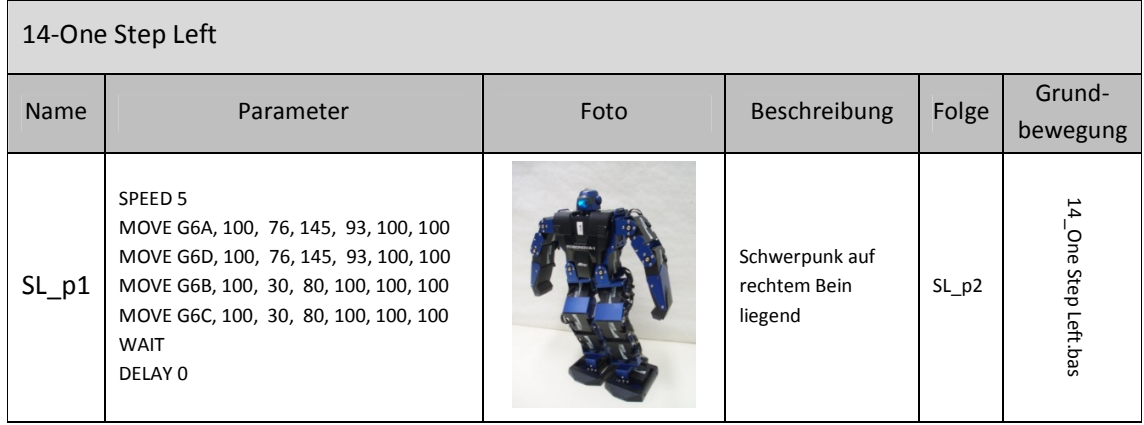

| $SL$ p <sub>2</sub> | SPEED 8<br>MOVE G6A, 100, 58, 135, 160, 100, 100<br>MOVE G6D, 100, 58, 135, 160, 100, 100<br>MOVE G6B, 100, 30, 80, , , ,<br>MOVE G6C, 100, 30, 80, , , ,<br><b>WAIT</b><br>DELAY 0 |  | Arme halten, und<br>linkes Bein nach<br>links einen Schritt<br>machen | SL_p3 | 14<br>Step<br>seq:1 |
|---------------------|----------------------------------------------------------------------------------------------------|--|-----------------------------------------------------------------------|-------|---------------------|
|---------------------|----------------------------------------------------------------------------------------------------|--|-----------------------------------------------------------------------|-------|---------------------|

Tabelle 5: ein Teil der Z-Posen-Tabelle

#### 2) Aufstellung der Nachfolgerelation

Um die Nachfolgerelation zu untersuchen, sollten alle Nachfolger nach jeder Z-Pose eingesetzt werden. Dann werden alle Folgeposen und auch alle Haupt-Folgeposen gefunden. Damit müssen zwei Bedingungen beachtet werden, die Stabilität des Roboters und die Flüssigkeit der Bewegung.

Die Stabilität des Roboters bedeutet, dass der Roboter sich im stabilen Zustand befindet. D.h., der Roboter muss sich stabil bewegen, nicht pendelnd (siehe Abschnitt 4).

Die Flüssigkeit bedeutet, dass der Roboter sich harmonisch bewegen muss und es keine sprunghafte Bewegung gibt (siehe Abschnitt 5.4).

In diesem Schritt sollen solche Nachfolgerelationen untersucht werden, welche stabilen Z-Posen in Grundbewegungen eingefügt werden können, um die neue Bewegung zu realisieren. Ein Teil der Nachfolgerelation-Tabelle (Bewegung "Bow" nach Bewegung "Sit\_down") wird in der Tabelle 6 gezeigt.

Die Beschreibung der Nachfolgerelation enthält die folgenden Definitionen:

- 1- Bewegung: Siehe Abschnitt 5.3
- 2- Folge: Siehe Abschnitt 5.3
- 3- Mehre Folgeposen: Siehe Abschnitt 5.6
- 4- Haupt-Folgeposen: Siehe Abschnitt 5.7

#### 1\_Bow:

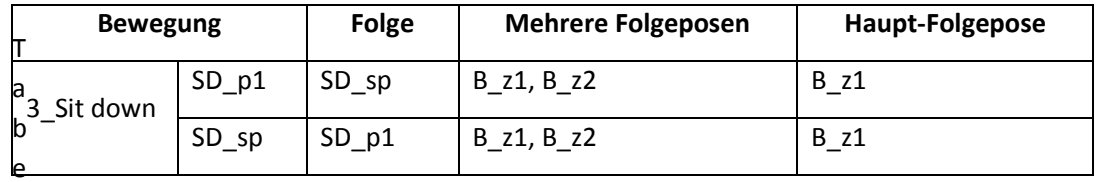

Tabelle 6: Ein Teil der Nachfolgerelation-Tabelle

Diese Nachfolgerelation-Tabelle kann auch in einen endlichen Automat übersetzt werden.

Generell werden grundsätzlich zwei Gruppen von EA unterschieden: Moore- und Mealy-Automaten

- Moore-Automat: Im Moore-Modell werden nur Eingangsaktionen benutzt, d.h., die Ausgabe (Γ) hängt nur vom Zustand (S) ab  $(S \rightarrow \Gamma)$ .
- Mealy-Automat: Im Mealy-Modell werden Eingabeaktionen benutzt, d.h., die Ausgabe (Γ) hängt von Zustand (S) und Eingabe (Σ) ab (S × Σ  $\rightarrow$  Γ). Der Einsatz von Mealy-Automaten führt oft zu einer Verringerung der Anzahl zu berücksichtigender Zustände. Die Funktion des EA ist dadurch komplexer und oft schwieriger zu verstehen.

Moore- und Mealy-Automaten sind gleichwertig. Der eine kann in den jeweils anderen überführt werden.

Wegen der möglichen Komplexität des Mealy-Modells ist für die Nachfolgerelation-Tabelle ein Moore-Automat verwendet worden.

Die Abbildung 20 zeigt ein Beispiel von einem endlichen Automaten zwischen Bewegung "Bow" und Bewegung "Sit\_down".

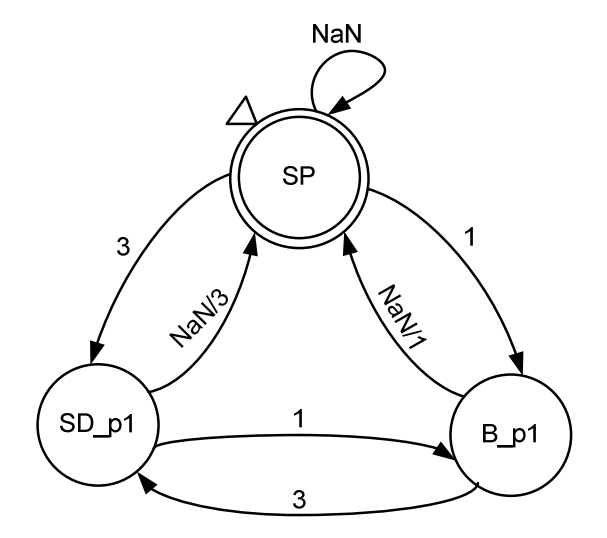

Abbildung 20: Ein endlicher Automat der Nachfolgerelation

Die Tabelle 7 zeigt, wie die FSM-Übermittlungen (Übertragungen) über die Reihenfolge der gedrückten Tasten verfolgen werden.

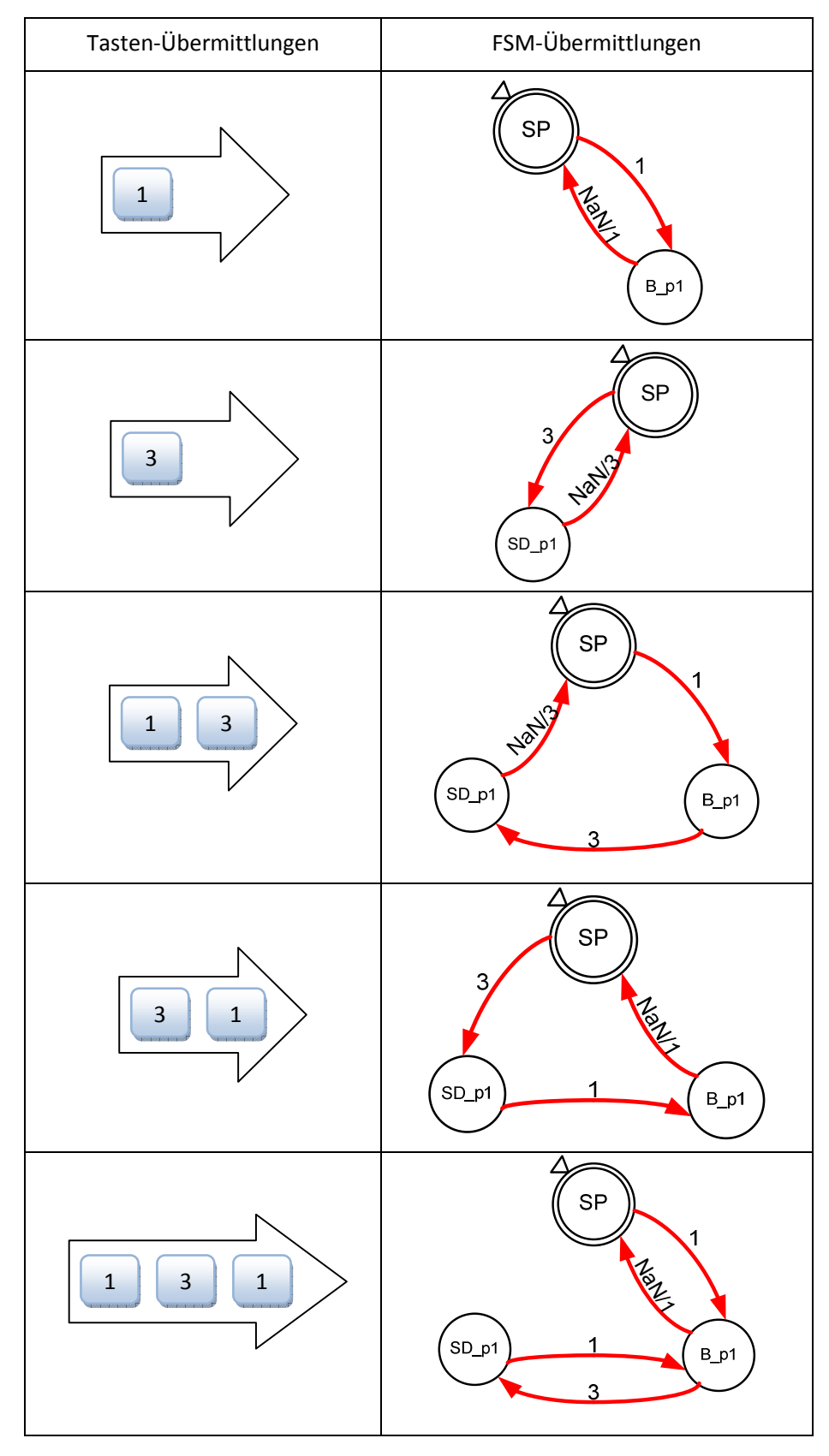

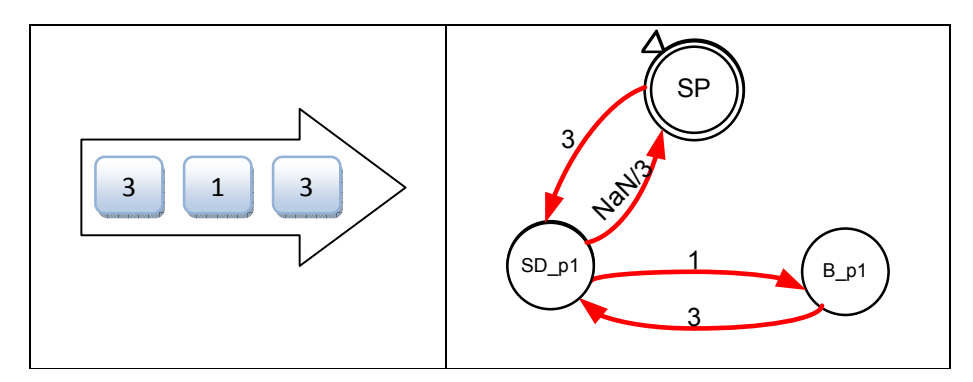

Tabelle 7: Ein Beispiel: FSM-Übermittlung verfolgt über die Tasten-Übermittlung

# 3) Herstellung von der XML-Datei

Um die Tabellen in Bibliotheken zu verwenden, werden alle Tabellen als XML-Dateien geschrieben. Die XML-Dateien können als Bibliotheken von vielen Programmiersprachen benutzt werden.

Eine XML-Datei besteht aus verschiedenen Elementen, deren Namen selbst gewählt werden können und die Text beinhalten. Ein Element kann auch Attribute haben. Aus mehreren Elementen ergibt sich dann eine Struktur, die sich der Autor bereits vorher überlegen sollte. Diese Struktur beginnt mit dem Root-Element, das Ausgangspunkt für alle anderen Elemente ist und sie beinhaltet. Die Elemente und die Attribute müssen als ein Paar erscheinen.

In der Tabelle 8 wird ein Teil der XML-Datei für die Z-Posen-Tabelle ("one\_step\_left") gezeigt. Die Element- und Attribut-Namen in der XML-Datei haben folgende Bedeutungen:

- -NewDataSet: das einzig zulässige Wurzelement
- -PARTS: die Kindelemente von <NewDataSet>
- -Bewegung: der Name der Grundbewegung
- -PART: die Kindelemente von <PARTS>
- -Pose: der Name der Z-Pose
- -High\_speed: der Status des Hochgeschwindigkeitsmodus
- -Speed: der Parameter der Geschwindigkeit
- -Left\_leg: die Winkelstellungen der Gelenkgruppe mit den Servos 0 bis 5
- -Right leg: die Winkelstellungen der Gelenkgruppe mit den Servos 18 bis 23
- -Left\_hand: die Winkelstellungen der Gelenkgruppe mit den Servos 6 bis 11
- -Right hand: die Winkelstellungen der Gelenkgruppe mit den Servos 12 bis 17
- -WAIT: warten, bis die Z-Pose vollständig ausgeführt wurde
- -DELAY: Programmausführung, um einen gewählten Zeitraum zu verzögern

<?xml version="1.0" standalone="yes" ?>

- <NewDataSet>
- <PARTS>
- <Bewegung>One step left</Bewegung>

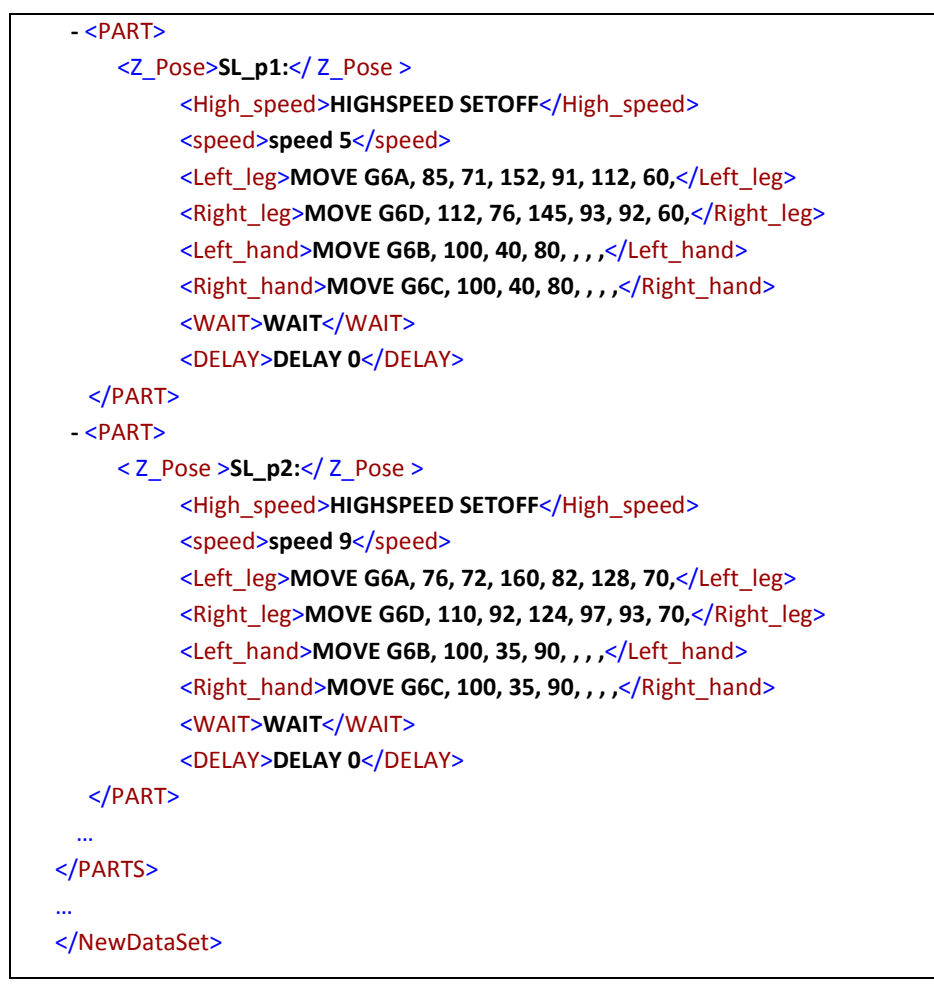

Tabelle 8: ein Teil der XML-Datei für die Z-Posen-Tabelle

Um die XML-Struktur noch deutlicher zu machen, kann sie als Grafik gezeichnet werden:

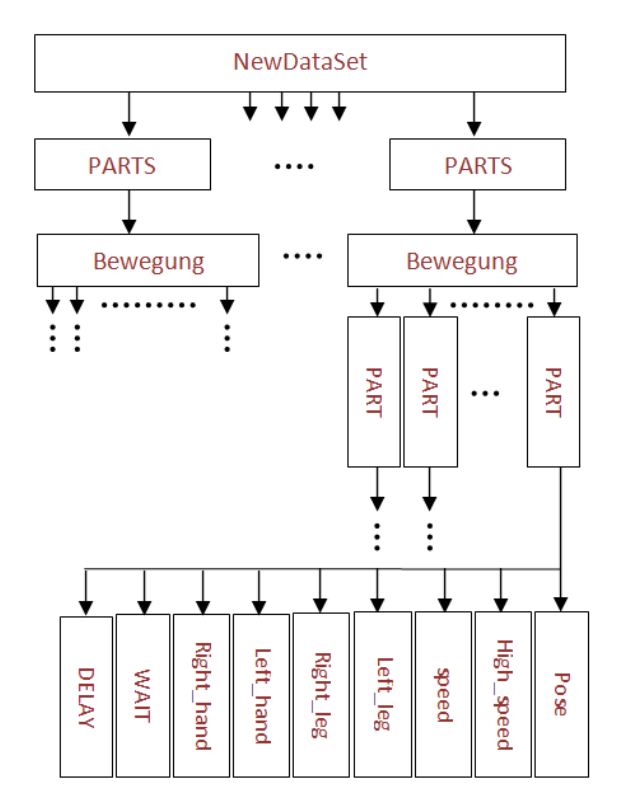

Abbildung 21: Die Struktur der XML-Datei für die Z-Posen-Tabelle

Die XML-Datei für die Z-Posen wird für ein C-Programm benötigt. Dies ist eine Vorbereitung für den nächsten Schritt.

(Weitere Informationen über XML unter http://www.xmlfox.com/index.htm )

In der Tabelle 9 wird ein Teil der XML-Datei für die Nachfolgerelation-Tabelle ("Bow") gezeigt. Die Element- und Attribut-Namen in der XML-Datei haben folgende Bedeutungen:

- -NewDataSet: das einzig zulässige Wurzelement
- -PARTS: die Kindelemente von <NewDataSet>
- insertBewegung: der Name der eingefügte Grundbewegung
- -PART: die Kindelemente von <PARTS>
- -Bewegungsnamen: der Name der Grundbewegungen
- -BewegungsFolge: die Z-Pose zu einem bestimmte Zeitpunkt
- -Naechst\_Folge: die nachfolgende Z-Pose einer Z-Pose in der Grundbewegung
- -Mehre\_Folgeposen: alle Folgeposen einer Z-Pose
- -Haupt Folgeposen: die besten Folgeposen aus aller Folgeposen

```
 <?xml version="1.0" standalone="yes" ?> 
- <NewDataSet>
  - <Parts>
      <insertBewegung>1_Bow</insertBewegung> 
     - <PART>
```
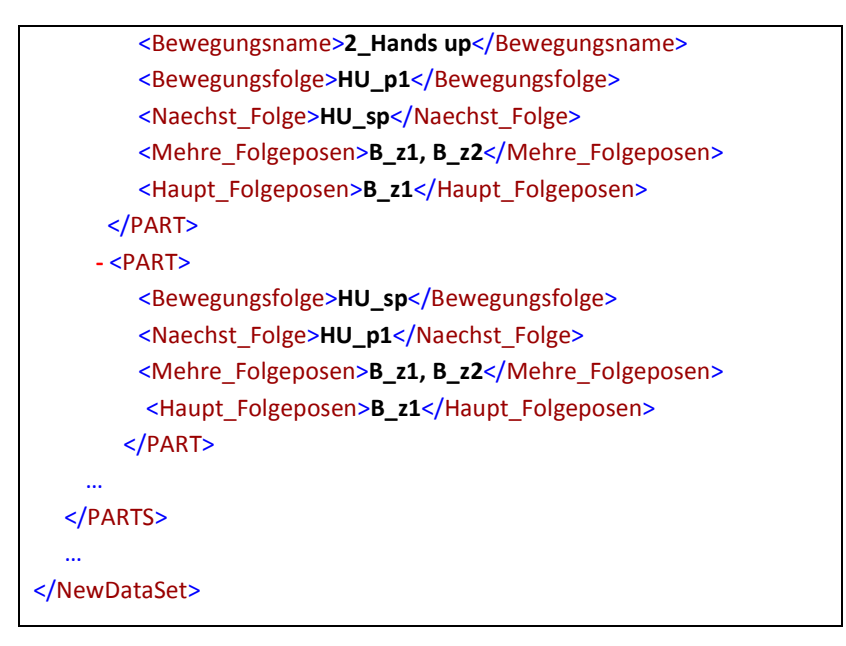

Tabelle 9: ein Teil der XML-Datei für die Nachfolgerelation-Tabelle

Die Abbildung 22 zeigt die Struktur der XML-Datei für die Nachfolgerelation.

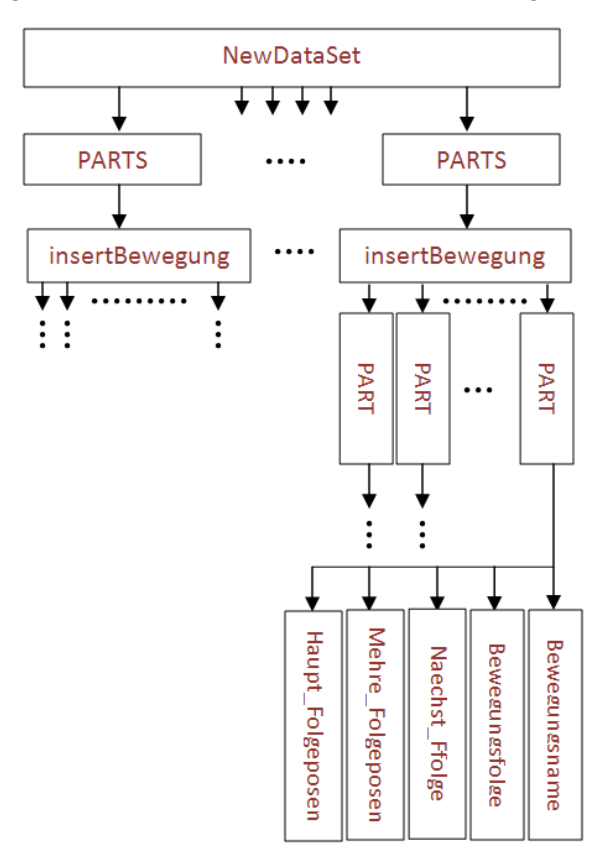

Abbildung 22: Die Struktur der XML-Datei für die Nachfolgerelation-Tabelle

Diese vollständigen Nachfolgerelationen werden auch durch einen endlichen Automaten beschrieben. Aber dieser Automat ist sehr kompliziert und damit unlesbar. In der Abbildung 23 wird ein endlicher Automat mit sechs Beispiel-Grundbewegungen ("Bow", "Hands\_up", "Sit\_down", "Turn\_left", "Turn\_right" und auch "Raise\_left\_leg") gezeigt.

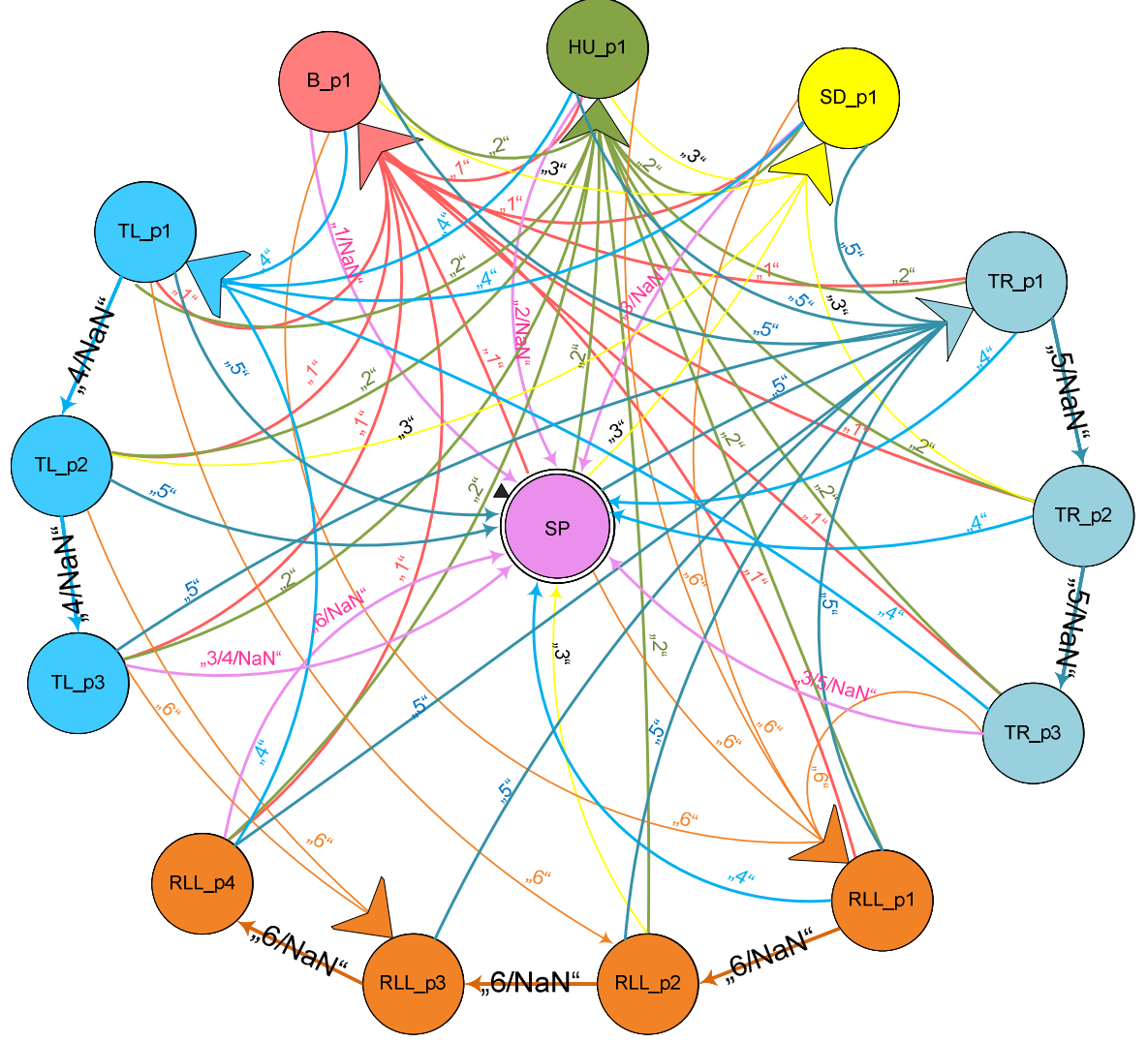

Abbildung 23: ein endlicher Automat mit sechs Beispiel-Grundbewegungen

# 4) Programm 1:

#### a. Sinn und Zweck des Programms

Bei der originalen Programmstruktur muss eine Bewegung vollständig ablaufen, damit die nachfolgende Bewegung weiter ablaufen kann. D.h., wenn der Roboter auf ein Problem (z.B. ein Hindernissen) trifft, kann er keine richtige Behandlung ausführen. Bei dem Programm 1 können die Grundbewegungen nach jeder Z-Pose abgebrochen werden, um neue Bewegungen auszuführen.

In der Abbildung 24 wird die originale Struktur mit zwei Beispiel-Bewegungen ("Forward\_walk" und "Turn\_left") gezeigt.

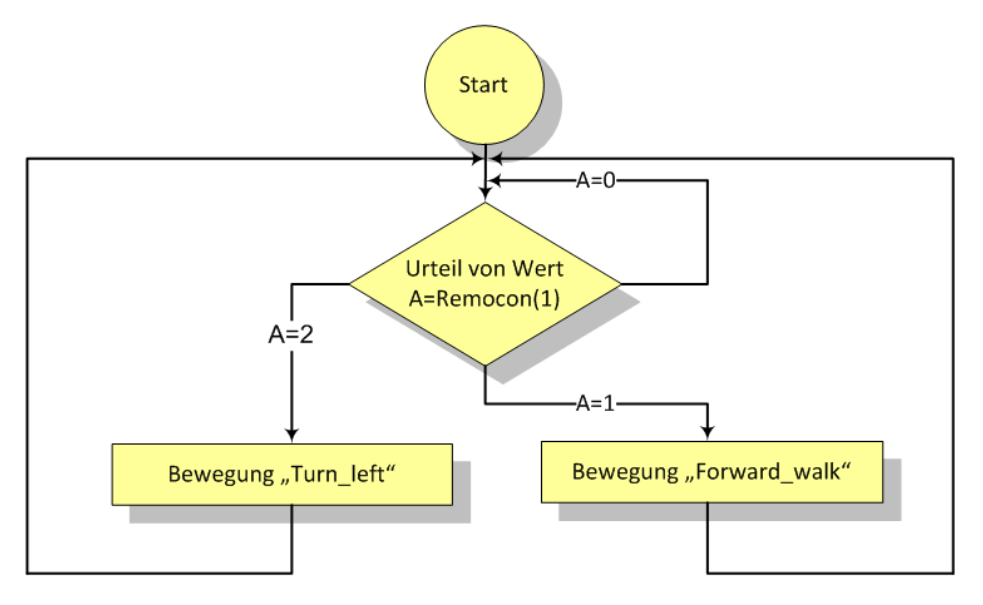

Abbildung 24: Ablauf der originalen Programmstruktur

#### b. Algorithmus

Hieraus entsteht eine neue Programmstruktur: Nach jeder Z-Pose fragt der Roboter nach, ob eine Taste gedrückt wird; wenn ja, wird die Bewegung von der gerade getanen Pose zu ihrer passenden Haupt-Folgepose gesprungen; sonst wird die Bewegung nur weiter durchgeführt.

## c. Realisierung des Programms

#### I. Realisierung 1:

In der Abbildung 25 wird die Struktur für Realisierung 1 mit zwei Beispiel-Bewegungen ("Forward\_walk" und "Turn\_left") gezeigt.

Der Roboter fragt nach jeder Z-Pose nach, ob eine Taste gedrückt wird. Falls der Befehl "REMOCON" benutzt wird, dauert diese Nachfrage eine relativ lange Zeit. Deshalb bewegt sich der Roboter nicht mehr flüssig.

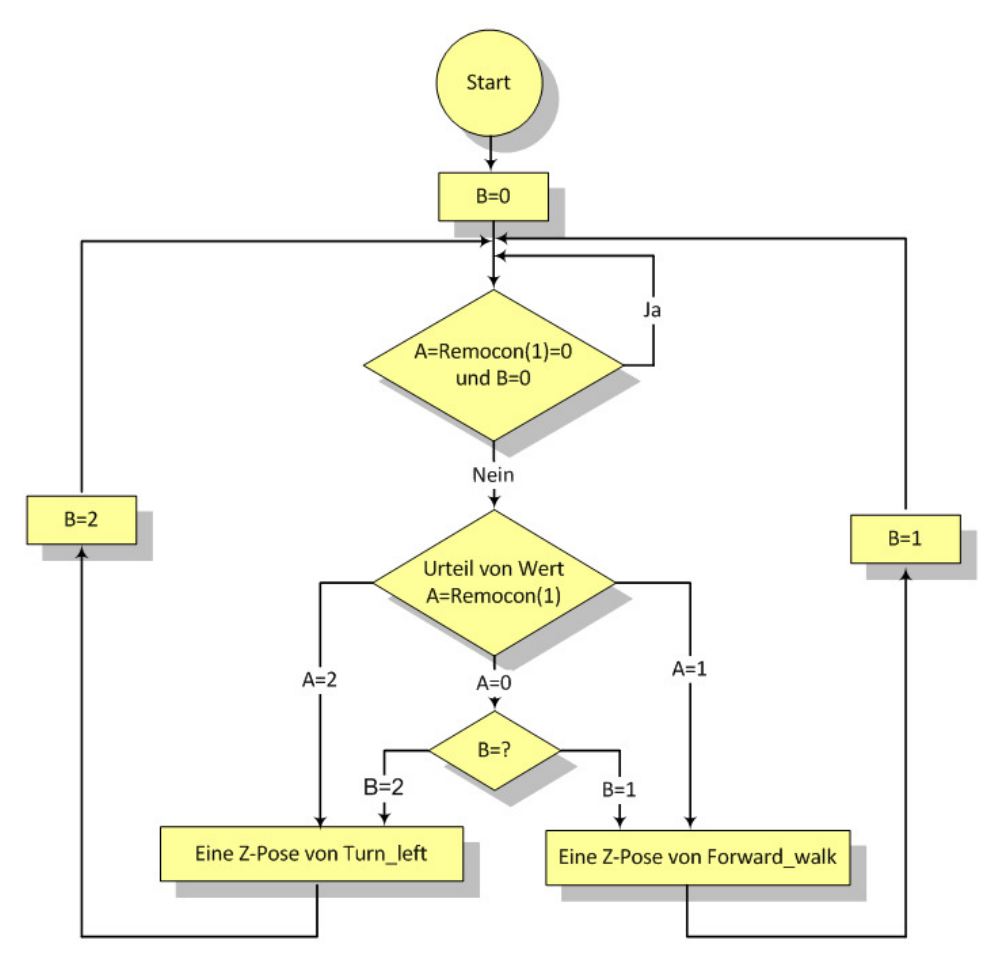

Abbildung 25: Ablauf der Programmstruktur (Realisierung 1)

# II. Realisierung 2:

Um das Problem, das es bei Realisierung 1 gibt, zu lösen, wird der Befehl "IN(39)" aus ,input port' benutzt, weil er nur eine kurze Zeit benötigt. Das bedeutet, nur wenn eine Taste gedrückt wird, dann fragt das Programm sie nach; sonst fragt es nicht nach und wird nur weiter ausführt. Damit bewegt sich der Roboter flüssiger als früher. In der Abbildung 26 wird diese verbesserte Struktur gezeigt.

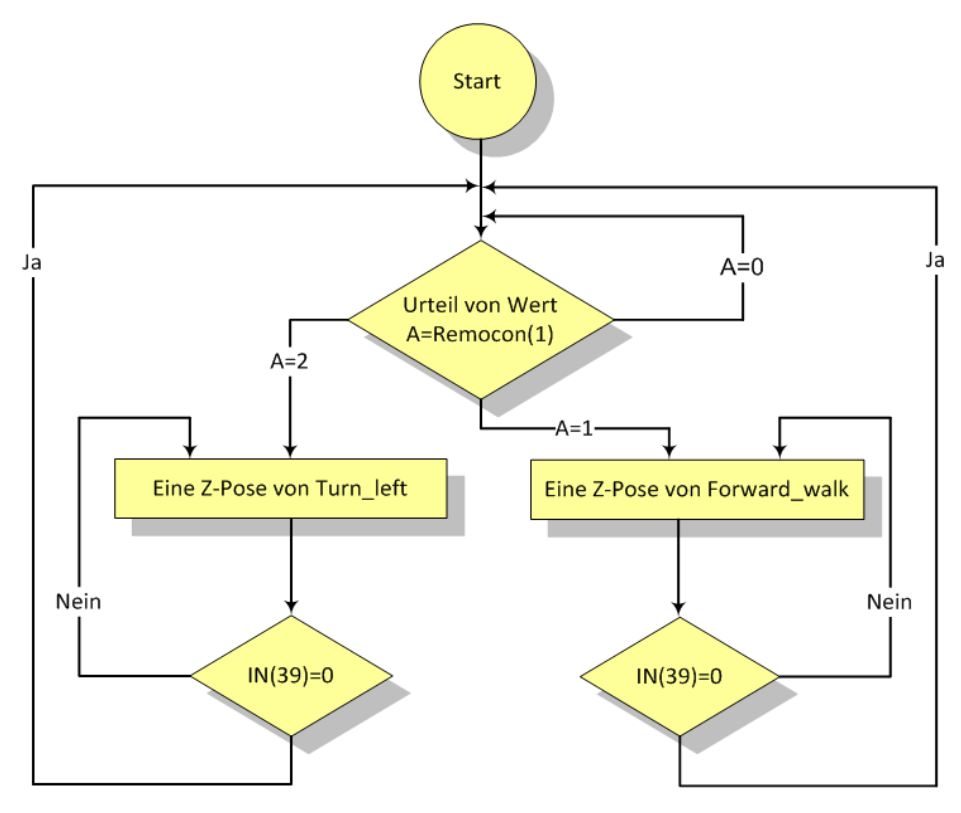

Abbildung 26: Ablauf der Programmstruktur (Realisierung 2)

Es kann jedoch auftreten, dass eine neue Taste gedrückt wird, ohne dass der Roboter reagiert. D.h., diese Taste ist nicht aktiviert worden, weil sie zu einem bestimmten Zeitpunkt ( $t_p$ ) gedrückt werden muss. (Abbildung 27)

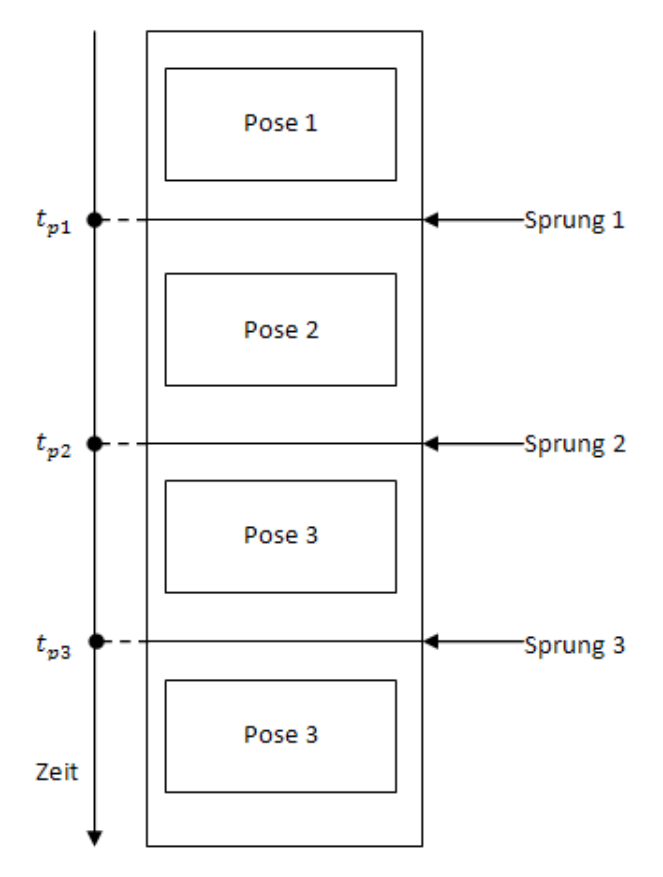

Abbildung 27: Richtiger Zeitpunkt für den Sprung

Unten werden die Verknüpfungen der Flussdiagramme vom Befehl "IN(n)" und "REMOCON(1)" erklärt.

# REMOCON (1):

Nach jeder Z-Pose fragt das Programm nach, ob eine Taste gedrückt wird. Wenn ja, wird von der geeigneten Z-Pose zu ihrer Haupt-Folgepose gesprungen; sonst wird die Bewegung weiter durchgeführt. Um immer nachfragen zu können, wird der Befehl "REMOCON" immer ausgeführt. Aber "REMOCON" muss alle Werte der Infrarot-Bedienung einlesen, d.h. es dauert relativ lange, womit die Bewegung nicht mehr flüssig ist. Das Signal der Infrarot-Bedienung dauert 20ms an, wie die folgende Abbildung 28 zeigt:

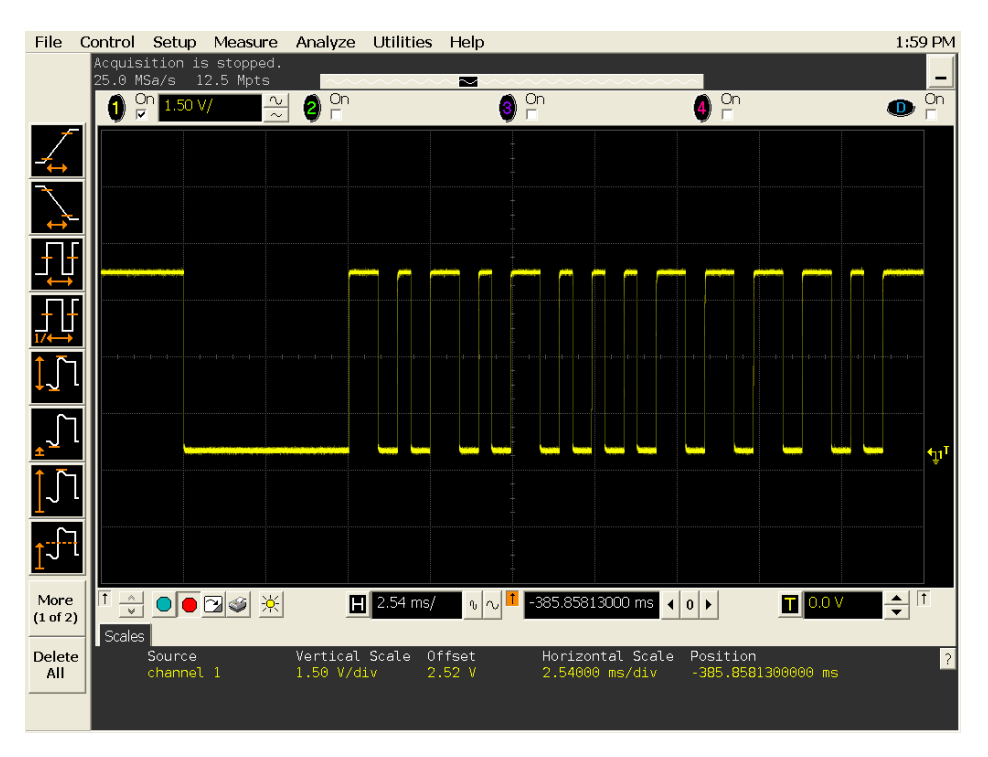

Abbildung 28: Das Signal der IR-Fernbedienung

Wird die Taste nicht gedrückt, wird der Befehl "REMOCON" dennoch ausgeführt. Das Flussdiagramm für "REMOCON" wird in der Abbildung 29 gezeigt. Der mit der gestrichelten Linie ausgewählte Teil hat zwei Schleifen. Die erste Schleife ist von "Reset Wachtdog" bis zum zweiten "Z=0?". Die zweite Schleife ist von "R17 ← R17-1" bis zum ersten "Z=0?". Wenn der Befehl "REMOCON" durchgeführt wird, müssen die zwei Schleifen durchlaufen werden. Jede Schleife zählt dabei 256 Mal, d.h., die "REMOCON" wird 65536 (256\*256) mal zählen. Das ist ein großer Zeitaufwand. Diese Eigenschaft von "REMOCON" führt dazu, dass die Bewegung nicht flüssig ist.

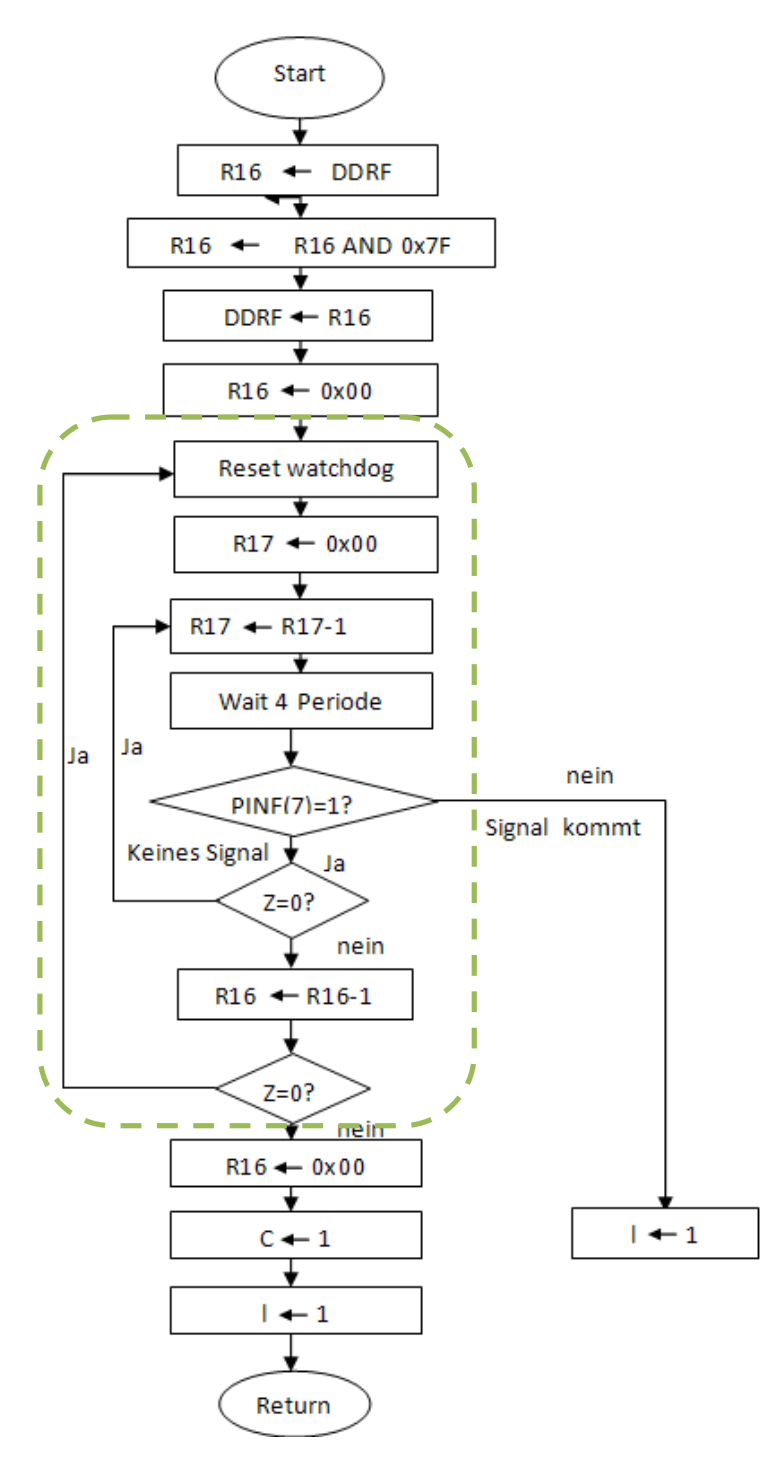

Abbildung 29: Flussdiagramm für Remocon(1)

Um diesen Zeitaufwand zu verkürzen, wird ein neuer Befehl benutzt. Dies ist "In(39)" (oder "AD(7)"). "In(39)" liest nur den ersten Hochpegel aller Werte von der Infrarot Bedienung (Abbildung 30). Wenn der Pegel immer "Hoch" bleibt, das heißt,

dass kein Signal kommt, wird "REMOCON" nicht abgefragt. Wenn der Pegel sich verändert, das heißt, dass das neue Signal kommt, dann liest "REMOCON" das Signal.

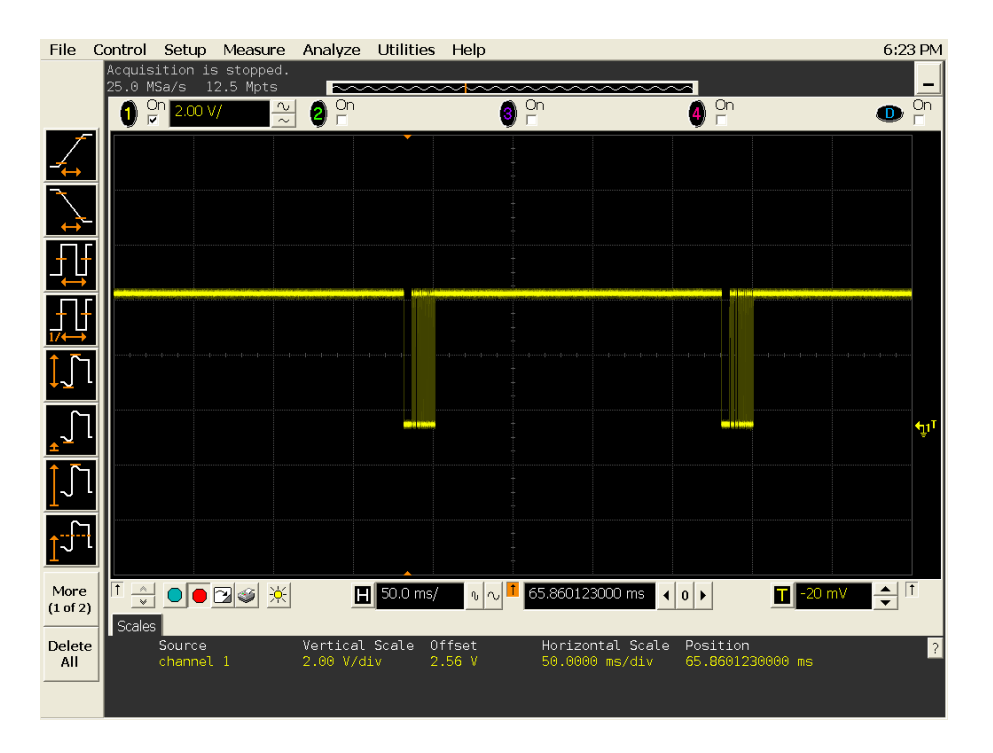

Abbildung 30: kontinuierliche Werte der Infrarot-Bedienung

Unten sind die Verweise auf die Flussdiagramme von IN(n) und REMOCON(1) angegeben, die von anderen Gruppen erstellt worden sind.

#### $IN(n)-1$

 $IN(n)-2$ 

#### REMOCON(1)

Die Realisierung 1 und 2 kann auch als endlicher Automat (Abbildung 31) verstanden werden.

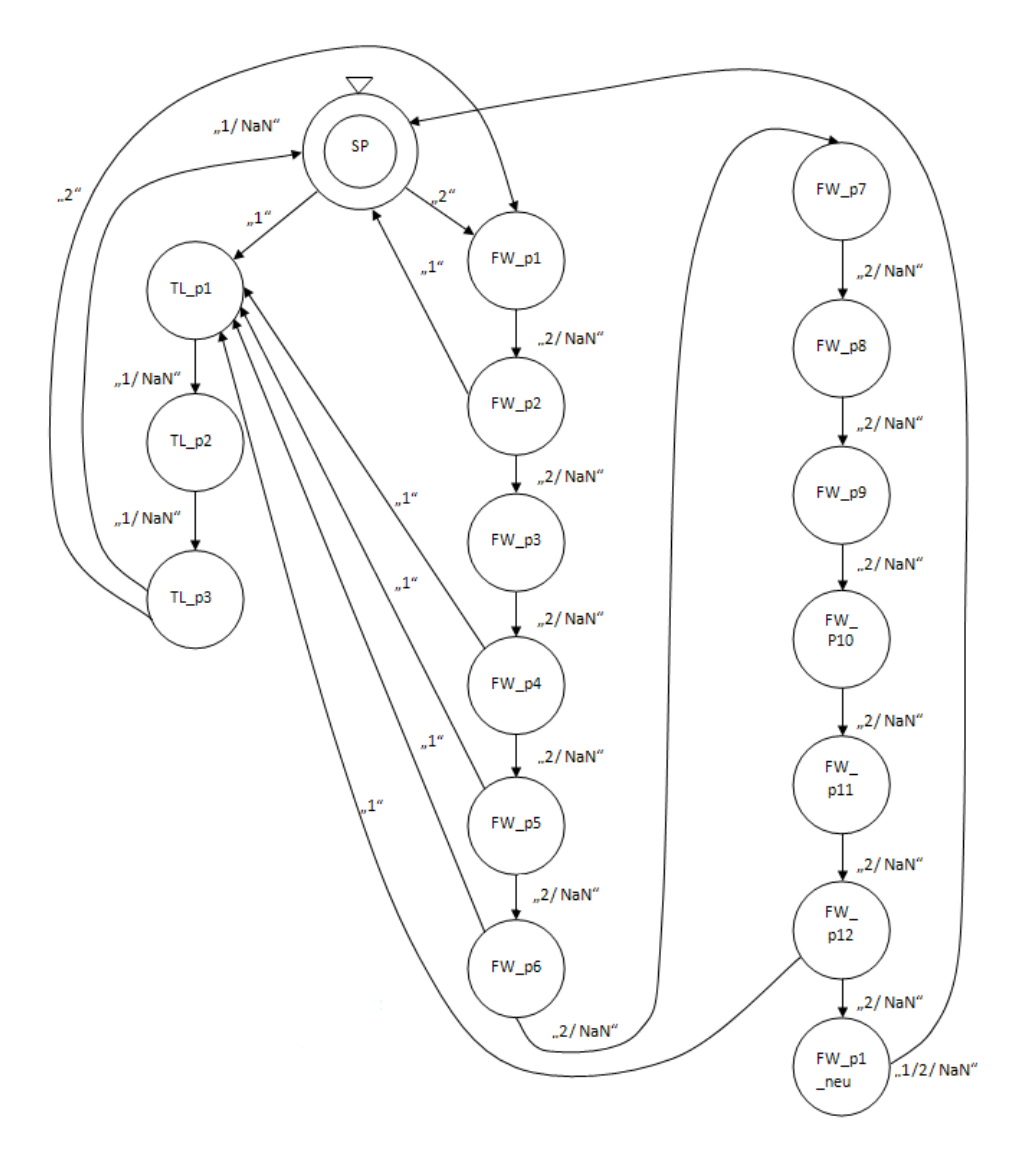

Abbildung 31: ein endlicher Automat für Programm 1

#### d. Erweiterung des Programms :

Bei dem Algorithmus von Programm 1 muss eine neue Taste im richtigen Moment gedrückt werden. Sonst wird sie nicht aktiviert.

#### Interrupt:

Den folgenden Algorithmus kann in weiteren Projekten verwendet werden. Außerdem funktioniert er besser, wenn das Unterprogramm (REMOCON) mit Interrupt verbunden wird, wobei REMOCON als parallel laufendes Programm bezeichnet wird. D.h., der neue Befehl (gedrückte Taste) kann immer eingelesen und auch in einem Buffer behalten werden, bis das Hauptprogramm nach einer Z-Pose zu einer passenden Z-Pose springen kann. Diese Idee wird in Abbildung 32 gezeigt.

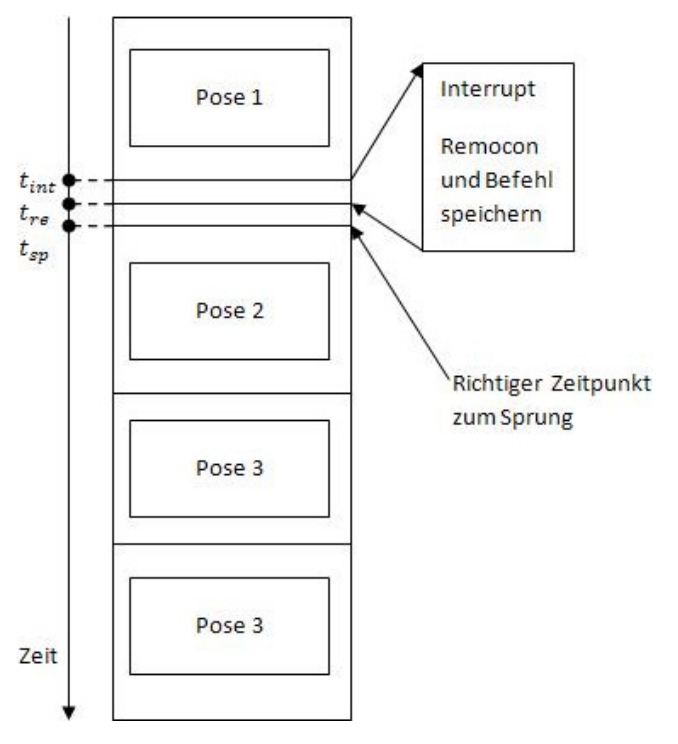

Abbildung 32: Algorithmus des Interrupt

## e. Der Quellcode:

Programm1.bas

# 5) Programm 2:

#### a. Sinn und Zweck des Programms

Um die Bewegung-Bibliotheken zu testen, wird "Programm 2" geschrieben. Wegen der Einschränkung des RoboBASIC wird eine höhere Programmiersprache (C-Sprache) verwendet. Dieses geschriebene "Programm 2" kann flexibel bearbeitet und weiter angewendet werden.

## b. Algorithmus

- In der Quell-Datei für den Compiler befindet sich eine Reihe von Punkten (Ablaufbahn). Durch diese vom Benutzer definierte Bahn muss der Roboter gehen.
- Die Bibliothek ist die XML-Datei
- Die Ziel-Datei wird das RoboBASIC-Programm sein, das später im Mikrokontroller Atmega128 zu finden ist.

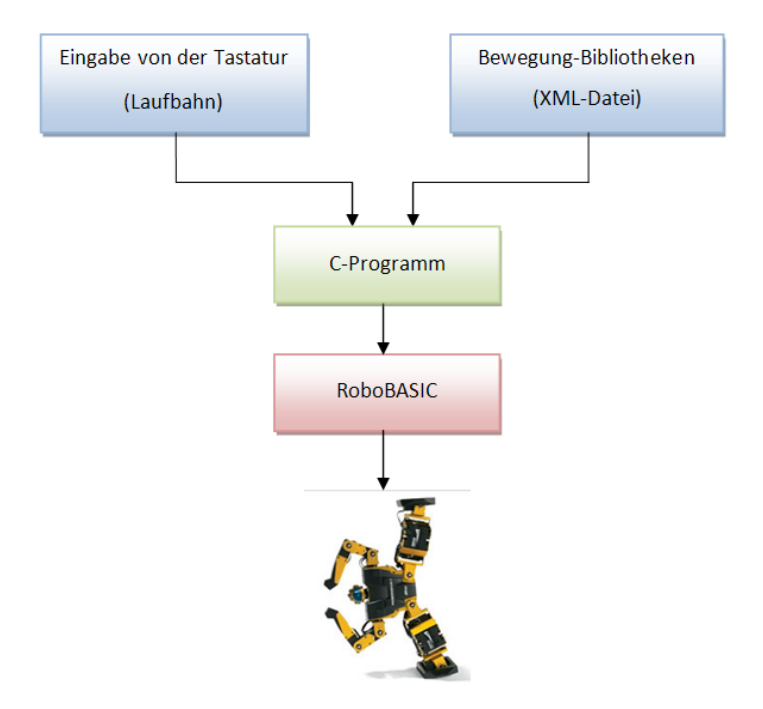

Abbildung 33: Ablauf des Systems

Der Ablauf durch die Bahn ist durch drei unterschiedliche Möglichkeiten zu realisieren.

#### c. Realisierung des Programms

I. Realisierung 1:

Bei dieser Methode werden vier Bewegungen benutzt. Sie sind "One\_step\_left", "One\_step\_right", "Forward\_walk" und "Backward\_walk".

Zuerst werden die Koordinaten von einigen Punkten eingegeben. Dann wird berechnet, wie viele Schritte sich der Roboter nach links oder rechts bewegen soll und wie viele Schritte er geradeaus oder rückwärts gehen soll. Gleichzeitig werden die geeigneten Grundbewegungen aus der XML-Datei ausgewählt. Schließlich wird der ganze Prozess in eine TXT-Datei geschrieben. In dieser Realisierung (Abbildung 34) bewegt sich der Roboter in einem Zug oder zwei Zügen zwischen zwei Punkten.

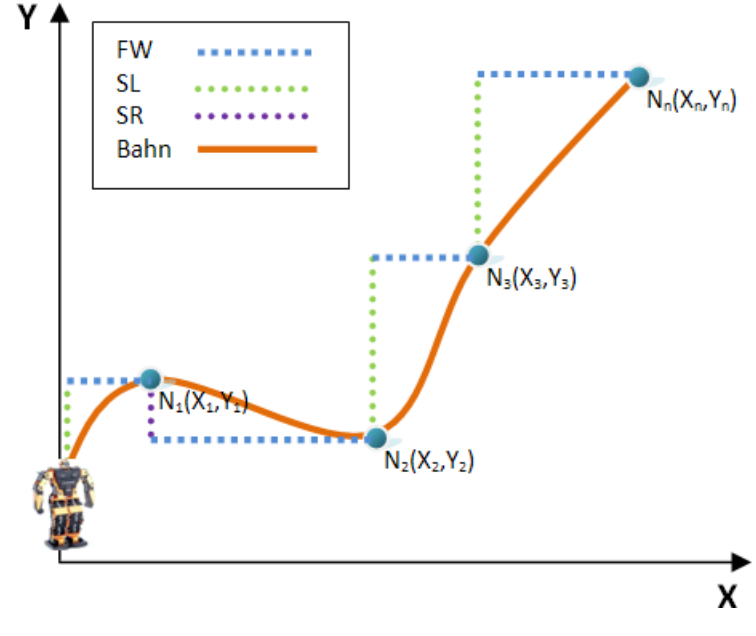

Abbildung 34: simulierte Laufbahn (Realisierung 1)

#### Algorithmus:

In dieser Realisierung lässt sich die Richtung, in die der Roboter steht, am Anfang als positive Richtung der X-Achse definieren. Dann befindet sich links vom Roboter die positive Richtung der Y-Achse.

- a) Zwischen jeweils zwei Punkten (z.B. N<sub>0</sub>(X<sub>0</sub>, Y<sub>0</sub>) und N<sub>1</sub>(X<sub>1</sub>, Y<sub>1</sub>)) werden X = X<sub>1</sub> X<sub>0</sub> und Y = Y<sub>1</sub>-Y<sub>0</sub> berechnet. (N<sub>0</sub> ist der Punkt, auf dem der Roboter steht. N<sub>1</sub> ist der Punkt, zu dem der Roboter läuft.)
- b) Dann lässt sich entscheiden: wenn  $X > 0$ , geht der Roboter nach vorne (FW, Kurzname von "Forward\_walk"), wenn  $X < 0$ , nach hinten (BW, Kurzname von "Backward\_walk"); wenn Y > 0, geht der Roboter einen Schritt nach links (SL, Kurzname von "One\_step\_left"), wenn  $X < 0$ , nach rechts (SR, Kurzname von "One\_step\_right").
- c) |X|/(Länge des FW) oder |X|/(Länge des BW) bedeutet, wie viele Schritte der Roboter nach vorne oder nach hinten gehen soll. Hier lässt sich das Ergebnis abrunden, weil der Roboter keinen halben Schritt machen kann. Ebenso bedeutet |Y|/(Länge des SL) oder |Y|/(Länge des SR), wie viele Schritte der Roboter nach links oder nach rechts gehen soll. Hier lässt sich das Ergebnis auch abrunden.

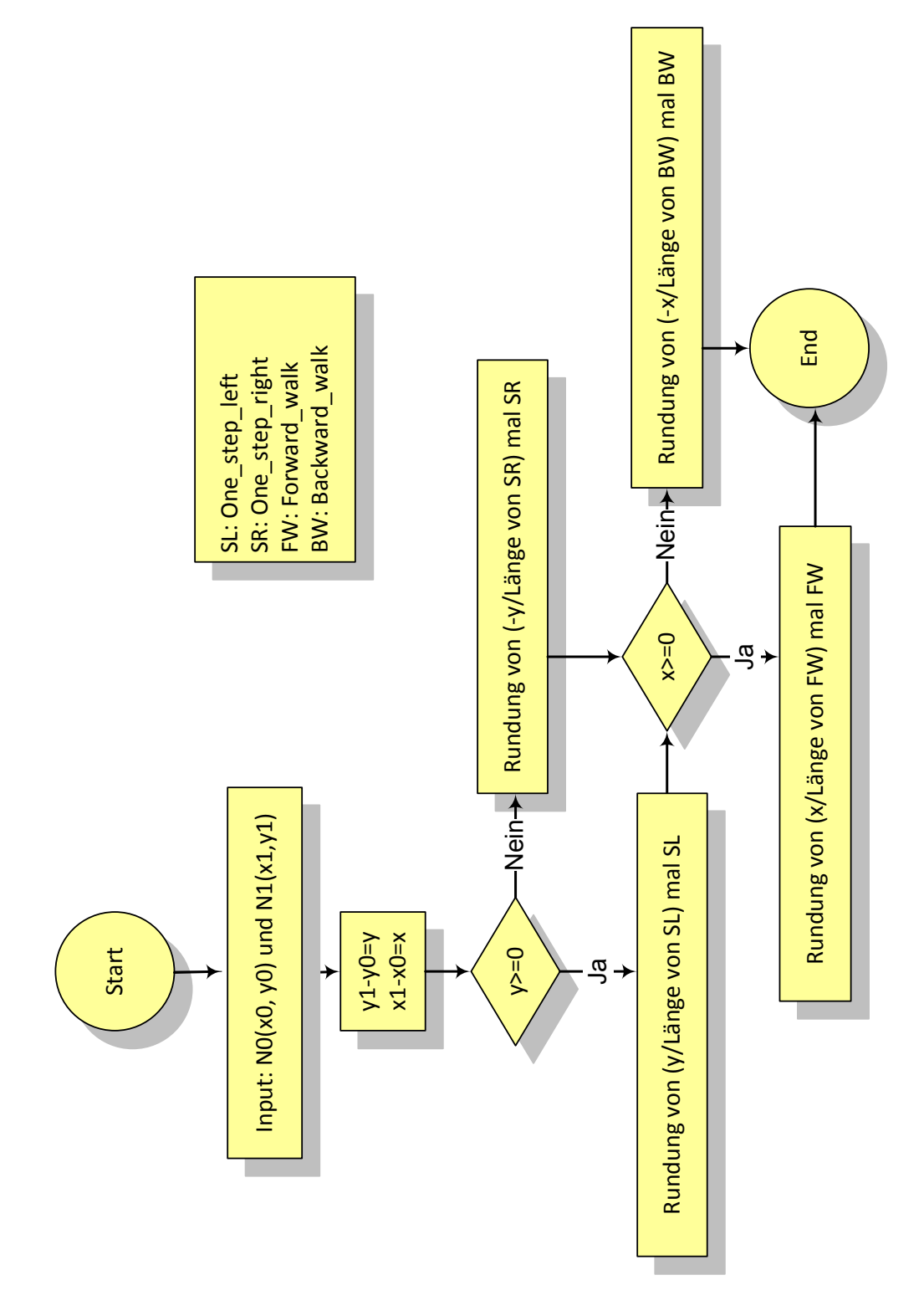

Abbildung 35: Ablauf des Algorithmus (Raliseierung 1)

#### II. Realisierung 2:

Bei dieser Methode werden drei Bewegungen benutzt. Diese sind "Turn left", "Turn\_right" und "Forward\_walk".

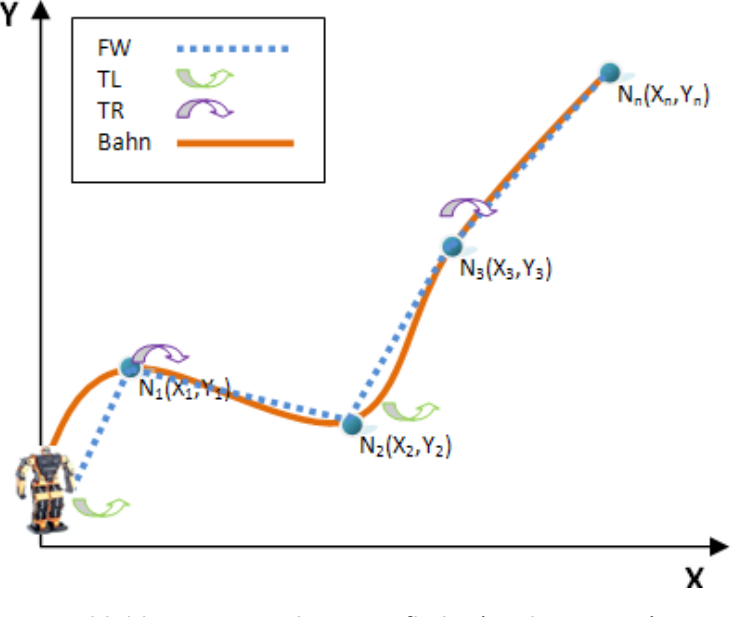

Abbildung 36: simulierte Laufbahn (Realisierung 2)

Zuerst werden ebenfalls die Koordinaten von drei Punkten eingegeben. Dann wird berechnet, um wie viel Grad sich der Roboter drehen soll und wie viele Schritte er gehen soll. Gleichzeitig werden die geeigneten Bewegungen aus der XML-Datei extrahiert. Anschließend wird der ganze Prozess in eine TXT-Datei geschrieben. In diesem Schritt (Abbildung 36) bewegt sich der Roboter nur in einem Zug zwischen zwei Punkten.

#### Algorithmus:

In dieser Realisierung lässt sich die Richtung, in die der Roboter steht, am Anfang auch als positive Richtung der X-Achse definieren. Dann befindet sich links vom Roboter die positive Richtung der Y-Achse.

- a) Zuerst werden k1 = 0 (am Anfang), k2 = atan2( $Y_1-Y_0$ ,  $X_1-X_0$ ) [hier sind k1 und k2 zwischen –π und π] und d (Abstand zwischen N<sub>0</sub> und N<sub>1</sub>) zwischen zwei Punkten  $(N_0(X_0, Y_0)$  und  $N_1(X_1, Y_1)$ ) berechnet. (N<sub>1</sub> ist der Punkt, auf dem der Roboter steht. N<sub>2</sub> ist der Punkt, zu dem der Roboter geht.)
- b) Dann lässt sich entscheiden:
	- $\checkmark$  Wenn k2 k1 ≥ π, dann dreht sich der Roboter {(2<sup>\*</sup>π (k2 k1))/b} mal nach rechts; [hier b: Drehwinkel von einmal "Turn\_right"]

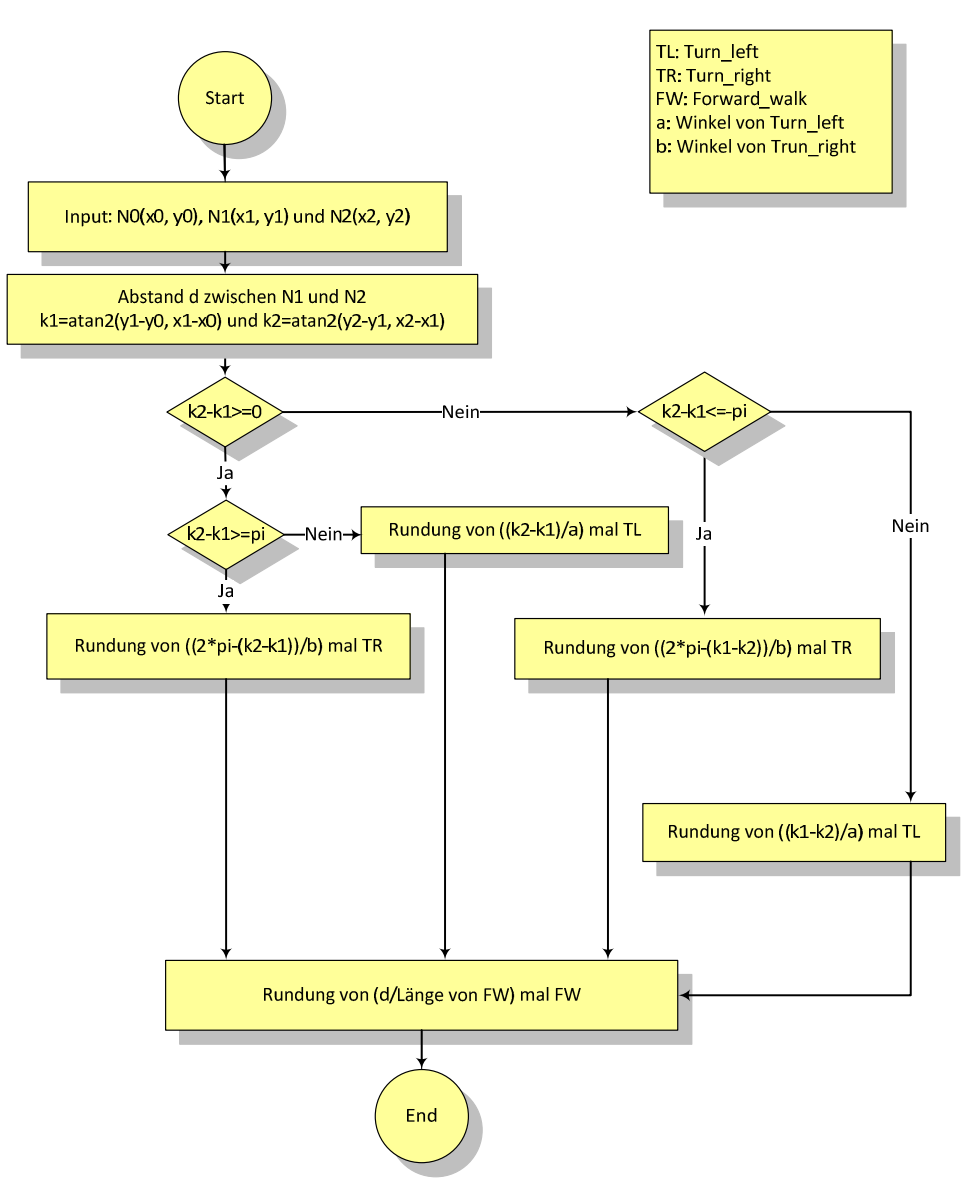

Abbildung 37: Ablauf des Algorithmus (Realisierung 2)

- V Wenn  $0 \le k2 k1 < \pi$ , dann dreht sich der Roboter {(k2 k1)/a} mal nach links; [hier a: Drehwinkel von einmal "Turn\_left"]
- V Wenn k2 k1  $\leq$  - $\pi$ , dann dreht sich der Roboter { $(2*\pi (k1 k2))/b$ } mal nach rechts;
- V Wenn  $-\pi < k2 k1 < 0$ , dann dreht sich der Roboter {( $k1 k2$ )/a} mal nach links;
- c) |d|/(Länge des FW) bedeutet, wie viel Schritte der Roboter nach vorne gehen soll.
- d) Danach werden werden k1 = atan2( $Y_1-Y_0$ ,  $X_1-X_0$ ), k2 = atan2( $Y_2-Y_1$ ,  $X_2-X_1$ ) und d (Abstand zwischen N<sub>1</sub> und N<sub>2</sub>) zwischen zwei Punkten (N<sub>1</sub>(X<sub>1</sub>, Y<sub>1</sub>) und N<sub>2</sub>(X<sub>2</sub>, Y<sub>2</sub>)) berechnet. (N<sub>1</sub> ist der Punkt, auf dem der Roboter jetzt steht. N<sub>2</sub> ist der Punkt, zu dem der Roboter geht. N<sub>0</sub> ist der Punkt, auf dem der Roboter im letzten Status stand.)
- e) Dann wird b) und c) wiederholt. Gemäß dieser Methode wird die Laufbahn des Roboters berechnet.
- f) Hier lassen sich alle Ergebnisse abrunden, weil der Roboter keinen halben Schritt gehen oder keine halbe Drehung durchführen kann.

#### III. Realisierung 3:

Zuerst wird eine glatte Kurve vom Startpunkt bis zum Endpunkt erzeugt. Anschließend wird die Länge der Kurve berechnet. Gemäß der Länge wird die Kurve in viele gleiche kleine Abschnitte geteilt. Dann werden die Koordinaten der geteilten Punkte berechnet. Der Roboter wird durch diese Koordinatenpunkte gehen. Die restlichen Schritte sind wie in Methode 2.

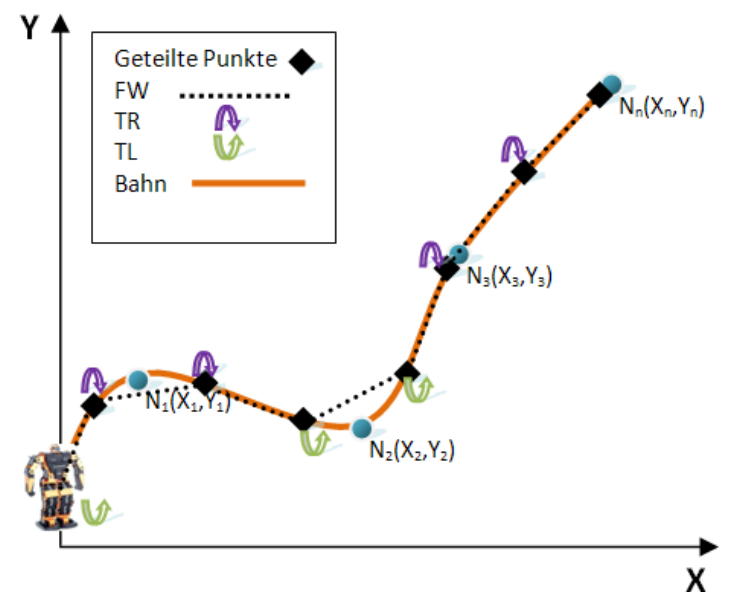

Abbildung 38: simulierte Laufbahn (Realisierung 3)

Diese Methode ist nur ein Entwurf. Ihr entsprechendes Programm ist in dieser Arbeit nicht realisiert worden.

# IV. Grunddaten:

Im Folgenden werden die Daten von einem Drehwinkel, der Länge einer Schrittweite nach vorne, nach links, nach rechts, und nach hinten des Roboters gezeigt. Gemäß dieser Daten kann einfach berechnet werden, wie oft der Roboter sich drehen oder gehen soll.

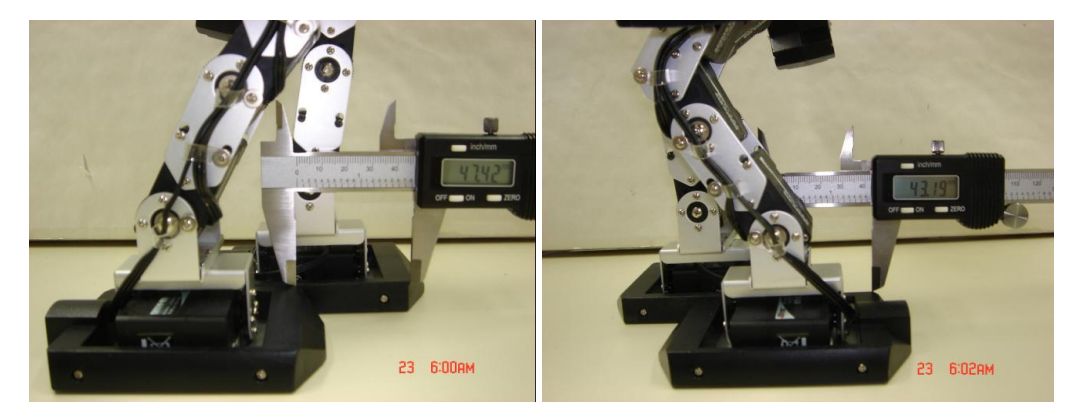

Eine Schrittweite "Forward\_walk" Eine Schrittweite "Backward\_walk"

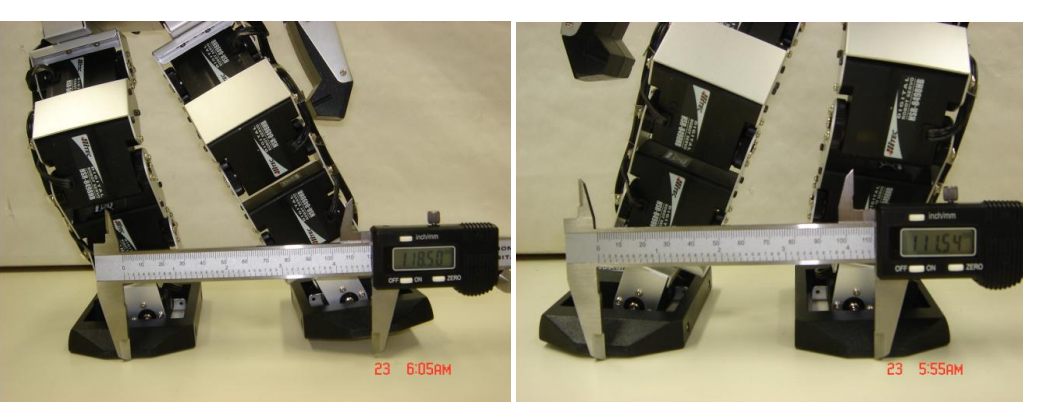

Eine Schrittweite "One\_Step\_Left" Eine Schrittweite "One\_Step\_Right"

Abbildung 39: Grunddaten

Eine Schrittweite von "Forward\_walk" beträgt ca. 4,7 cm, eine Schrittweite von "Backward\_Walk" ca. 4,3 cm. Die Länge eines Schrittes von "One\_Step\_left" und "One\_Step\_Right" misst ca. 10cm und 10cm. Die Größe des Drehwinkels (Links und Rechts) ist ca. 15 Grad.

Wegen der Eigenschaften des Metalls und der Nullpunktseinstellung ist die Größe der Schrittweite und Drehwinkels (Links und Rechts) nicht fest.

- d. Der Quellcode:
- 6) Testablauf

# 7. Fazit

In dieser Arbeit wird die Bewegungsbibliothek entwickelt. Diese Bibliothek ist die Basis für weitere Forschungen der Bewegung.

Die Bewegungsbibliothek besteht aus zwei WORD-Dateien und zwei entsprechenden XML-Dateien. In den WORD-Dateien können die Posen und die Z-Posen und auch ihre Nachfolgerelation anschaulich verstanden werden. Die XML-Dateien können in vielen Programmiersprachen verwendet werden.

Um diese Bewegungsbibliothek zu testen, werden zwei unterschiede Programmiersprachen eingesetzt.

Eine ist die RoboBASIC-Sprache. In diesem RoboBASIC-Programm kann die gerade ausgeführte Bewegung des Roboters abgebrochen werden. Mit Hilfe einer schon aufgestellten Nachfolgerelation kann der Roboter durch die Fernbedingung eine weitere Bewegung sofort ausführen.

Die andere Programmiersprache ist C-Sprache. Im C-Programm wird ein RoboBASIC-Programm gemäß der gewünschten Laufbahn automatisch in eine TXT-Datei umgewandelt. Der Roboter kann sich dabei drei unterschiedlicher Methoden bedienen, um sich über die Laufbahn zu bewegen. Die dritte Methode ist am besten, aber sie ist nur ein theoretischer Entwurf. Wegen der Komplexität des Algorithmus kann diese Methode nur schwer realisiert werden. In der Praxis ist die zweite Methode besser als die Erste, da keine Zwischenschritte gemacht werden müssen.

#### Bei der Durchführung ist es wichtig das Folgende zu beachten:

- 1) Die RoboBASIC-Sprache hat auch einige Einschränkungen. So können beispielsweise viele Befehle der Sprache nicht durchgeführt werden, z.B. :
	- Mehrere if-Bedienungen können nicht untereinander geschrieben werden,

if A then if B then

Es muss richtig heißen:

If A and B then

 $\circ$  Das Kompilieren mehrerer Bedingungen (mit "and" oder "or") miteinander im if-Befehl ist nicht möglich. Es können nur maximal zwei Bedingungen verwendet werden.

if A and B and C then

Der Befehl muss folgendermaßen geschrieben werden:

if A and neu\_Var then (neu\_Var=[ein Werte abzüglich zum B und C]

Bei einer weiteren Bearbeitung sollten die Befehle des RoboBASIC berücksichtigt werden. Bei mehreren if-Bedingungen ist jedoch ein hoher Zeitaufwand nötig, der mit dem Befehl "GOSUB" vermieden werden kann. Zusätzlich würde sich eine weitere Untersuchung und Betrachtung der Kombination der Bewegung anbieten.

2) Im C-Programm existiert ein Algorithmus für die Näherung.

Die Schrittweite des Roboters ist bereits festgelegt. Wenn der gegebene Abstand nicht durch diese Schrittweite teilbar ist, dann wird das Ergebnis abgerundet. Beim Drehwinkel gibt es die gleiche Näherung. D.h. der Roboter braucht noch einen Orientierungssensor.